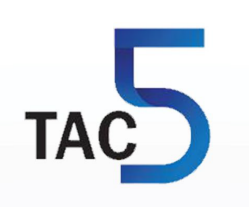

# **TAC5 Regulation SAT KNX Module**

Installation and user's manual JET MMEI COMPANY

Als het om lucht gaat. T 0320 - 28 61 81 | www.auerhaan-klimaattechniek.nl

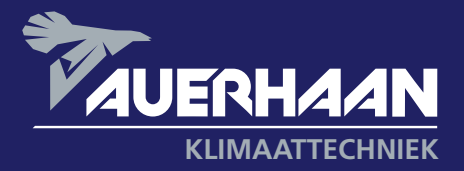

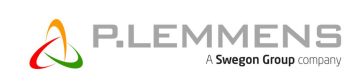

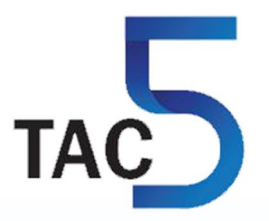

# **TAC5 Regulation + SAT KNX Module**

# **Installation and user's manual**

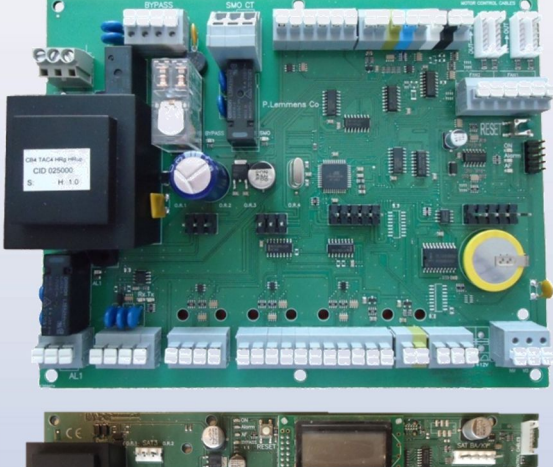

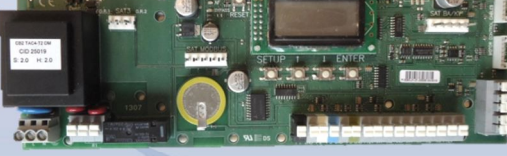

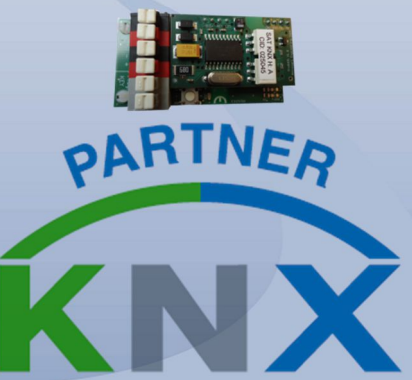

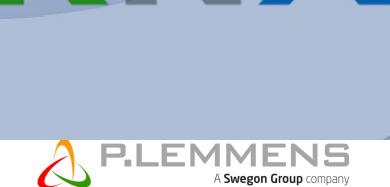

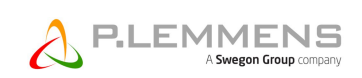

# **TABLE OF CONTENTS**

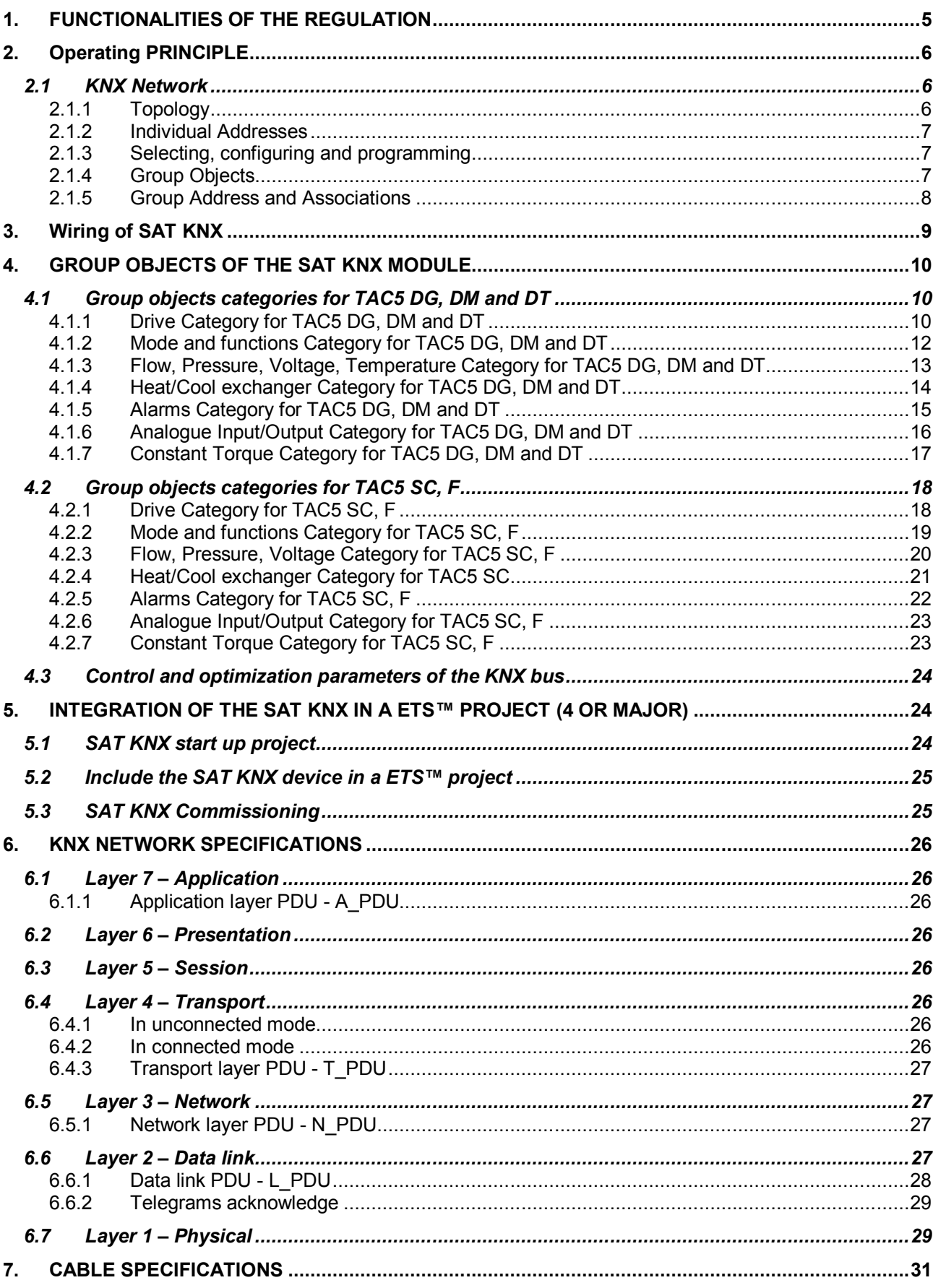

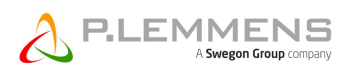

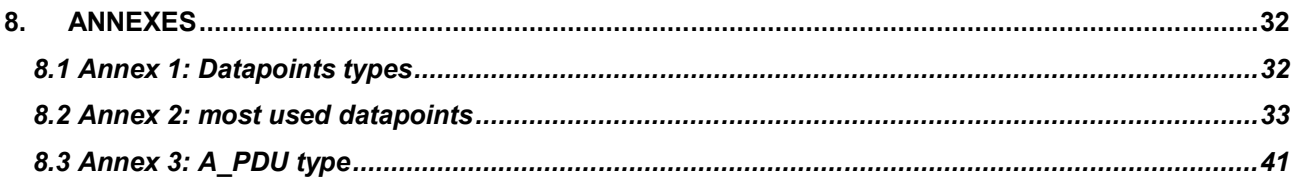

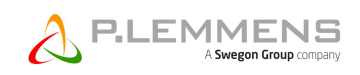

# **1. FUNCTIONALITIES OF THE REGULATION**

The TAC5 control boards are mounted in the HRglobal *[TAC5 DG]*, HRup *[TAC5 DG],* HRflat *[TAC5 DG]*, HRmural *[TAC5 DM]* units and single flow units as COMPO *[TAC5 SC] or CUBUS [TAC5 F].*

#### **The features of each TAC5 regulation are plainly explained in their specific user manual.**

The TAC5 control boards provide the following functionalities:

- Control of supply and exhaust fans in constant air flow (CA), constant torque (TQ), constant airflow linked to a 0-10V signal (LS) mode, constant measured pressure (CPs) and calculated pressure (CPf, only available on *[TAC5 SC]* and *[TAC5 F]* control boards).
- Management of 6 time slots.
- Default, set point and pressure alarms.
- Management of airflows in case of fire alarm.
- BOOST function that helps to force the supply and exhaust airflows to a value set beforehandoverriding all configurations and conditions.
- Automatic management of the bypass for free cooling (100% bypass on HRglobal-Up-flat units and 70% bypass in HRmural unit). *[TAC5 DG], [TAC5 DT], [TAC5 DM]*.
- Automatic management of the opening and closing of valves mounted on the suction side.
- Anti-frost protection of the heat recovery exchanger by modulation of the supply airflow or by regulating the power of the pre-heating electric coil (KWin). *[TAC5 DG], [TAC5 DT].*
- Regulation of the post-heating water (NV) or electric (KWout) coils to maintain a constant supply temperature. *[TAC5 DG] , [TAC5 DT]*
- Display of the settings and working fans
- Analogical output signals of airflow and pressure. *[TAC5 DG] , [TAC5 DT]*
- Advanced setup

The following options can be combined with the TAC5 control board:

- Option SAT TAC5 BA/KW *[TAC5 DG], [TAC5 DT], [TAC5 DM], [TAC5 SC]*: Regulation of 2 external heat exchangers (hot and/or cold).
- SAT3 Option:

Circuit with 2 relays for

- Information about the « Pressure alarm » (on O.R.1)
- Information about the « FAN ON » (or the control of damper(s) CT *[TAC5 DM], [TAC5 SC], [TAC5 F]*) (on O.R.2).

and/or *[TAC5 DG], [TAC5 DT]*

- Status of NV option circulator (on O.R.3)
- Information about the status of the « bypass » (on O.R.4)

SAT KNX option is not compatible with SAT MODBUS/ SAT ETHERNET/ SAT WIFI options and so neither with GRC option.

To have more details, see the install manual of each option

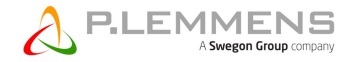

#### **2. OPERATING PRINCIPLE**

The SAT KNX enable to link one or several TAC5 (DM, DG, DT, SC, F) units on a KNX TP (Twisted Pair) type network. It will be then possible to drive and monitor the units by this network through the ETS™ software which is provided by the KNX association or through other KNX devices by group objects associations.

The units' configuration should be done beforehand locally (via RC or directly on TAC5 DM/SC/F).

#### **2.1 KNX Network**

#### **2.1.1 Topology**

The devices are linked on a line of the KNX network. They can reach a theoretical maximum of 256 but the real limit is 64 on KNX TP network (see KNX network specification).Each line must have a KNX power supply (24VDC and coil). 16 lines can be grouped by line couplers to form areas. Those areas can themselves be linked with area couplers till a maximum of 16 on a line called main line or «Backbone ». Figure 1 shows this topology.

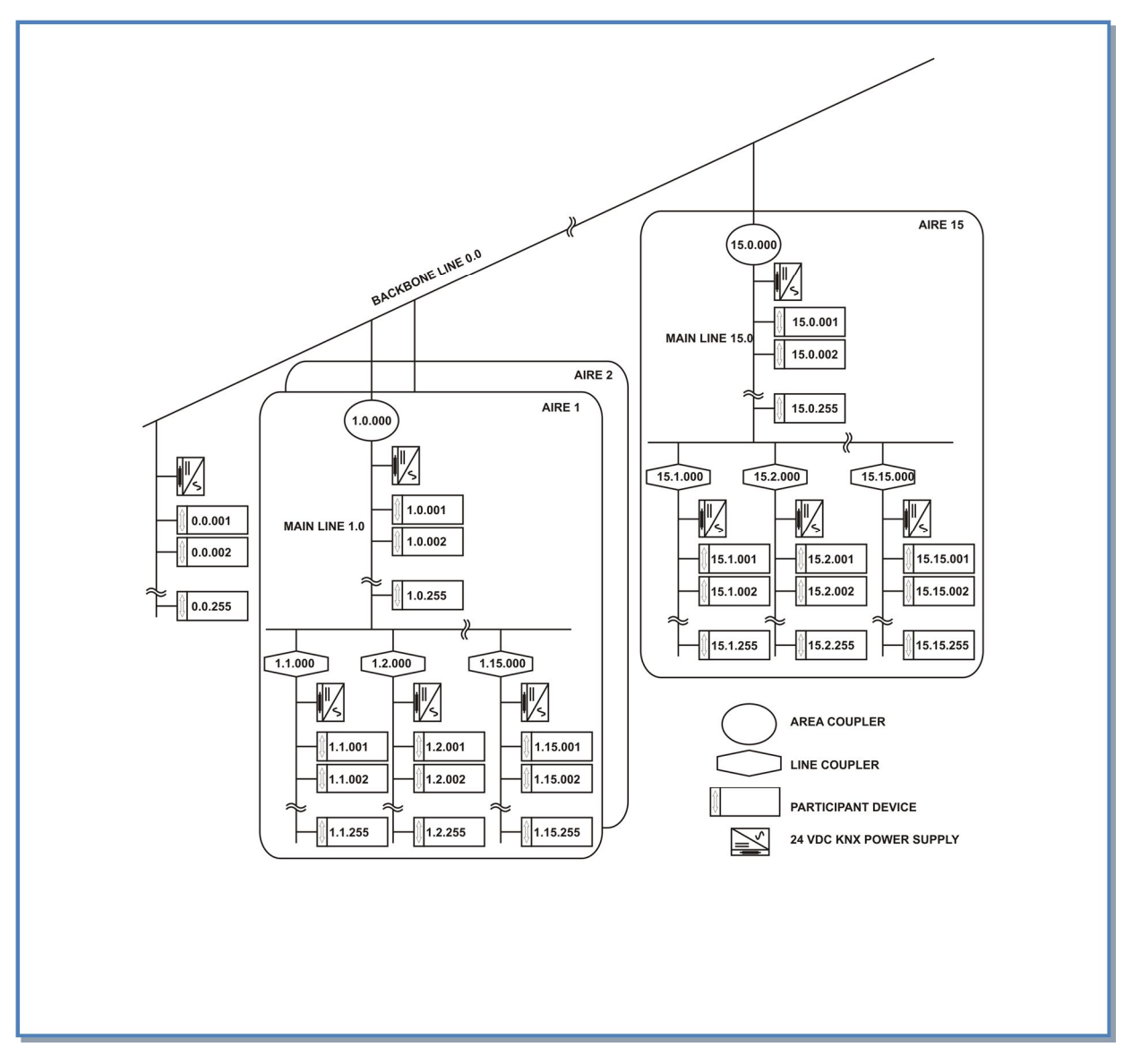

**Figure 1 – KNX Network Topology**

#### **2.1.2 Individual Addresses**

The devices will each have an individual address which is unique on the network. This individual address will match the location of the device in the network topology. It is made up by 4 bits identifying the area, 4 bits the line and 8 the device (see figure 2). The individual address can be programmed by ETS™.

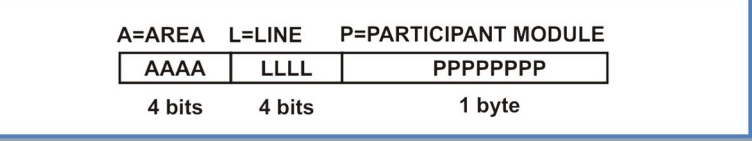

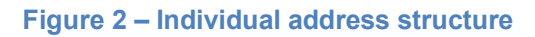

# **2.1.3 Selecting, configuring and programming**

The ETS™ software supplied by the KNX association enables the KNX network management. The different devices to connect on the network can be selected by this software and be inserted in the network according to the desired topology.

The devices parameters concerned with the network optimisation can be configured through ETS™. ETS™ will also enable the programming of the individual address of the device upon which the programming button shall be pressed.

#### **2.1.4 Group Objects**

The KNX devices can have one or several memory locations called group objects which size can range from 1 bit to 14 bytes according to the object functionality.

The different value types are defined by the datapoints which include the data type and the size. The data type is itself based on the format and coding of the data while the size is based on the range (max and min value) and the unit (see figure 3). The datapoints are identified by a name, the DPT\_NAME and by 2 numbers separated by a point (main number and sub-number), the DPT ID. They are classified in 5 big categories detailed in annex 1. The datapoints are standardized and allow the compatibility on the bus of devices from different manufacturers (see the most frequent in annex 2).

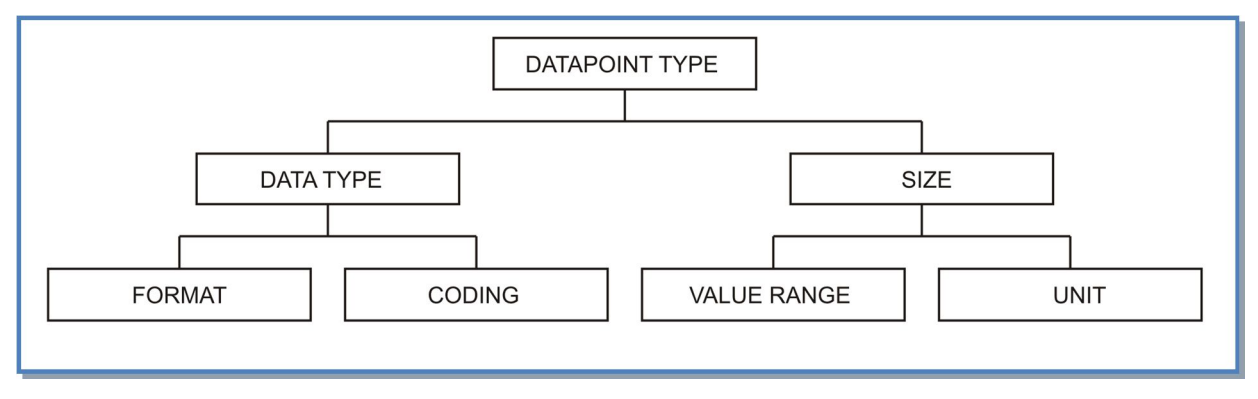

**Figure 3 – datapoint composition**

The value changes can be communicated on the bus by different types of telegrams and the communication related behaviour of each group object is defined by flags:

- Communication:
	- Active flag: the object has a normal link to the bus.
	- Inactive flag: The telegrams are validated. The group object is not modified.
- RFAD<sup>.</sup>
	- Active flag: the object value can be read by the bus.
	- Inactive flag: the object value cannot be read by the bus.
- WRITE:
	- Active flag: the value of the object can be modified by the bus.

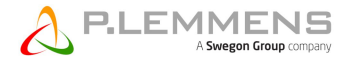

- Inactive flag: the value of the object cannot be modified by the bus.
- TRANSMIT:
	- Active flag: a telegram is transmitted when the group object value has changed.
	- Inactive flag: the group object will send an answer only after the reception of a reading request.
- UPDATE:
	- Active flag: the answer telegram values are interpreted as writing command. The value of the group object is updated.
	- Inactive flag: the answer telegram values are not interpreted as writing command. The value of the group object stays unchanged.
- READ ON INIT:
	- Active flag: the device sends independently the value read command for the initialization of the group object after the switch on.
	- Inactive flag: after the switch on, the device doesn't initialize the value of the assigned objects with value read command.

The default values of these flags should not be modified.

#### **2.1.5 Group Address and Associations**

The devices group objects can be grouped by functionalities and associated to each other for interacting provided that they are of the same datapoint type. The grouping is done by giving a group address which can have the following structures:

- Level 3 address: made of 5 bits (values ranging from 0 to 31) to identify the main group, 3 bits (values ranging from 0 to 7) to identify the middle group and 8 bits (from 0 to 255) for the subgroup.
- Level 2 address: same as level 3 without the middle group
- Free group: address id defined with the 16 available bits (from 0 to 65535).

The address 0/0/0 is reserved for broadcast messages sent to all the devices on the bus.

The ETS™ software enables to create the different groups levels and to associate the group addresses to the desired group objects.

Several group objects from different devices but with the same datapoint type can receive the same group address, this way and according to their respective communication flags, the value change of a group object at this address will be transmitted to all the other objects with the same group address and these ones, once more according to their communications flags, will update their value to the one transmitted.

It is important to distinguish the group addresses of the group objects of the device with the individual address of that device, which will be used to find it on the network and to program it. The individual address is unique on the network and associated to the device, the group address is not unique on the network and is associated to the group objects of that device. A device can have one or several group objects.

# **3. WIRING OF SAT KNX**

Just switch off and plug the SAT KNX on the « MODBUS » connector on the TAC5 board (figure 4).

#### **Warning: plugging the SAT KNX in the wrong connector on the TAC5 board can be fatal to both circuits!**

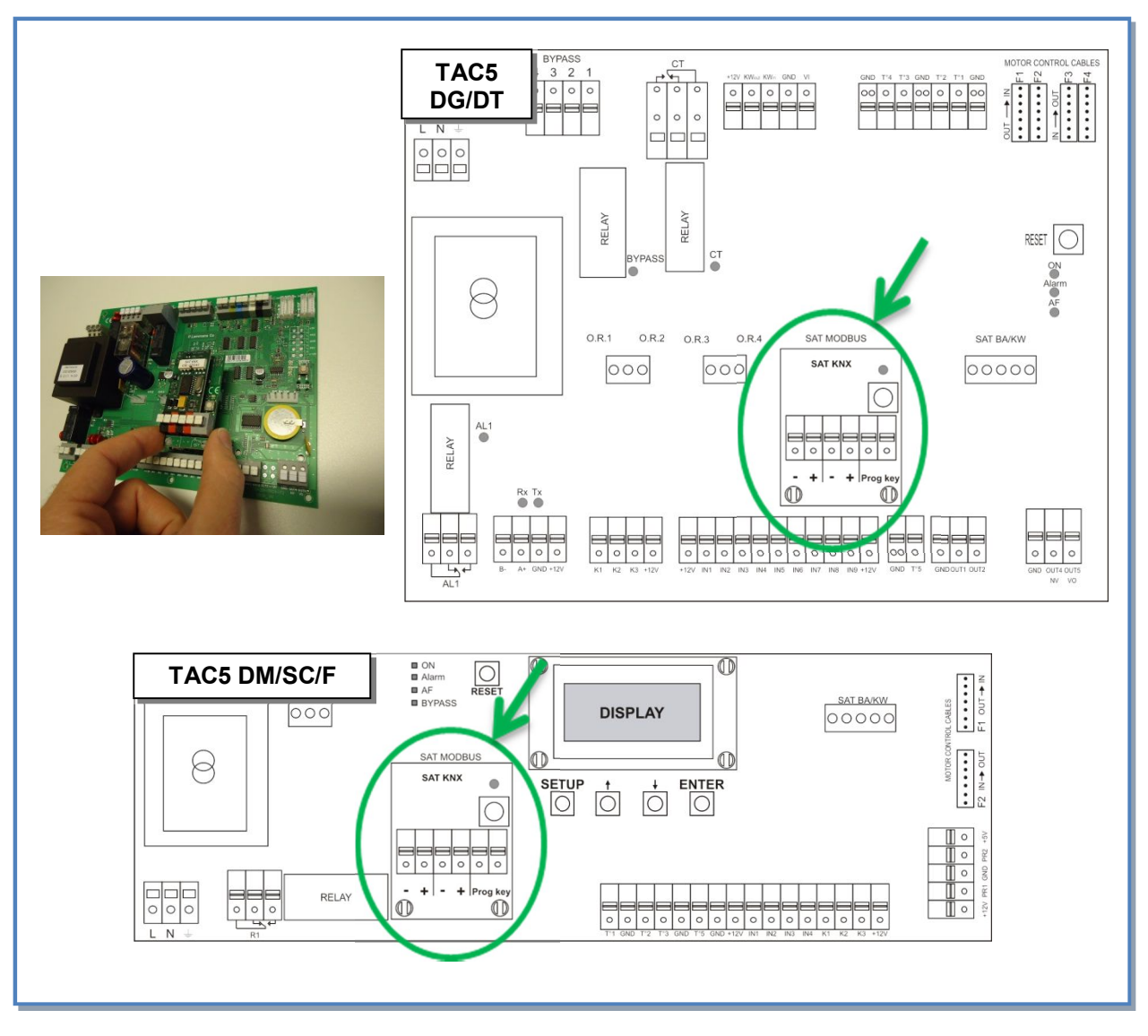

**Figure 4 - Plugging of SAT KNX on the TAC5 control board**

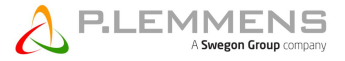

Then, connect the SAT KNX to the KNX network as shown in figure 5 and in respect with the KNX TP network specification (see point 4).

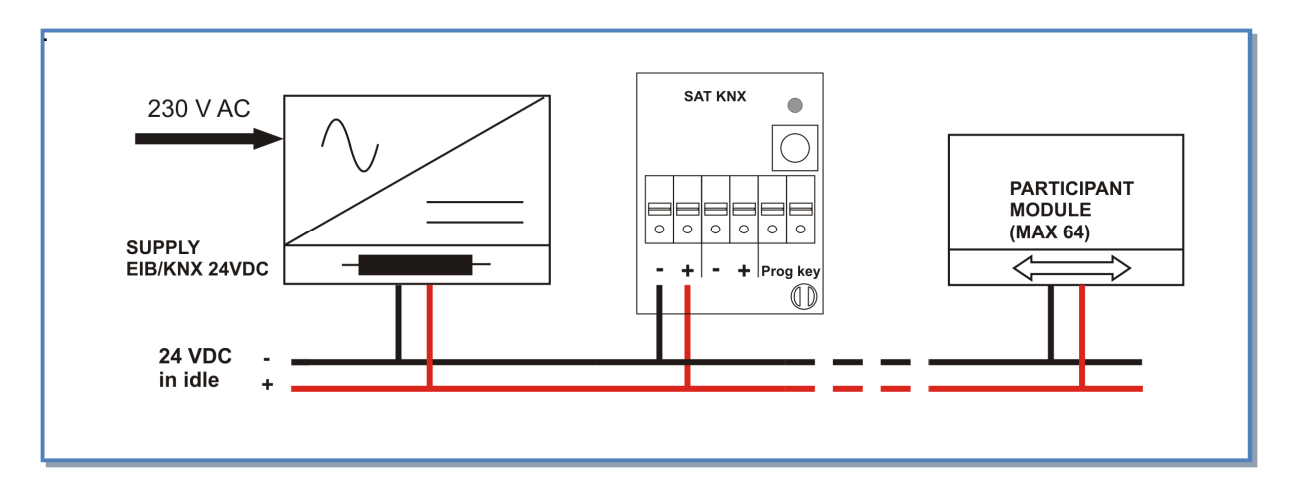

#### **Figure 5 – Wiring to the KNX Network**

#### **4. GROUP OBJECTS OF THE SAT KNX MODULE**

The group objects of SAT KNX are categories sets. One set of categories is dedicated to TAC5 DG, DM and DT controls, the other to TAC5 SC and F.

The data flow direction is given by I (Input) or O (Output):

#### **4.1 Group objects categories for TAC5 DG, DM and DT**

#### **4.1.1 Drive Category for TAC5 DG, DM and DT**

The SAT KNX group objects of the drive category are listed and detailed in table 1:

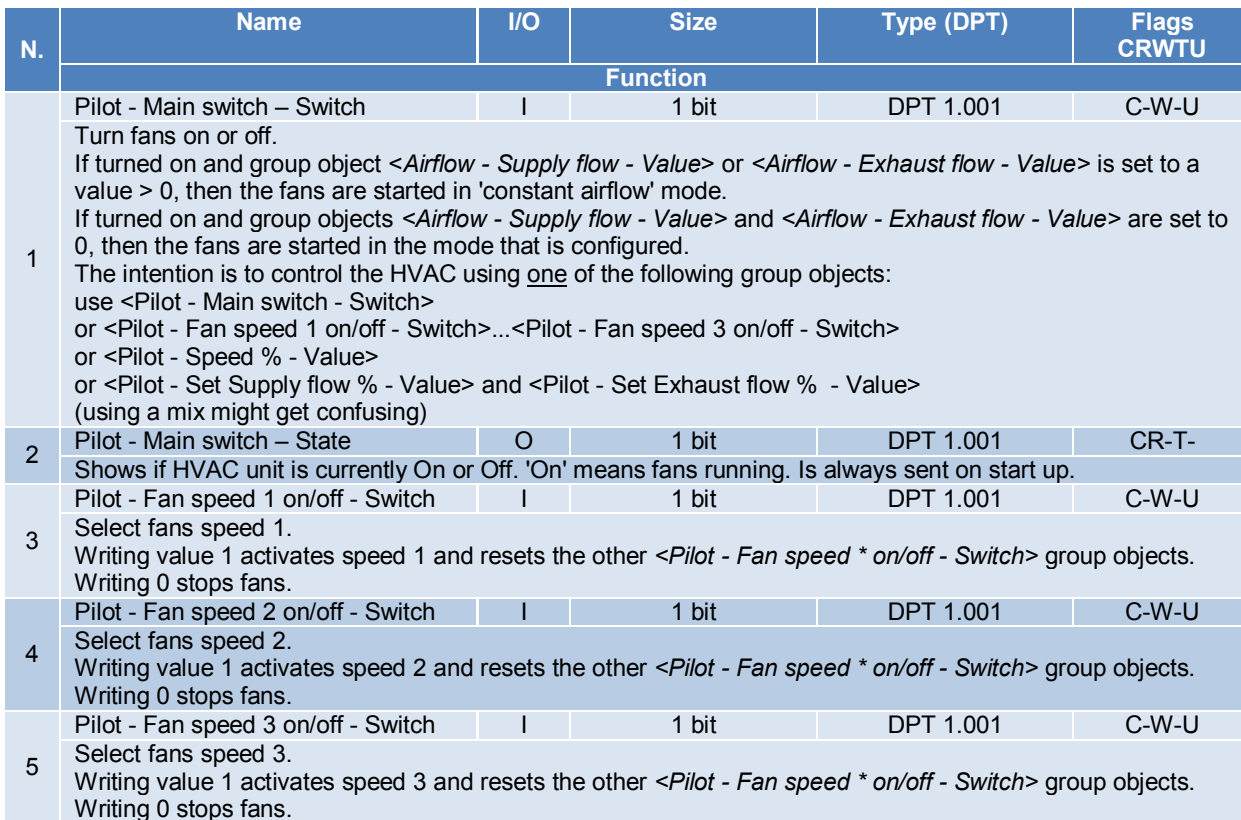

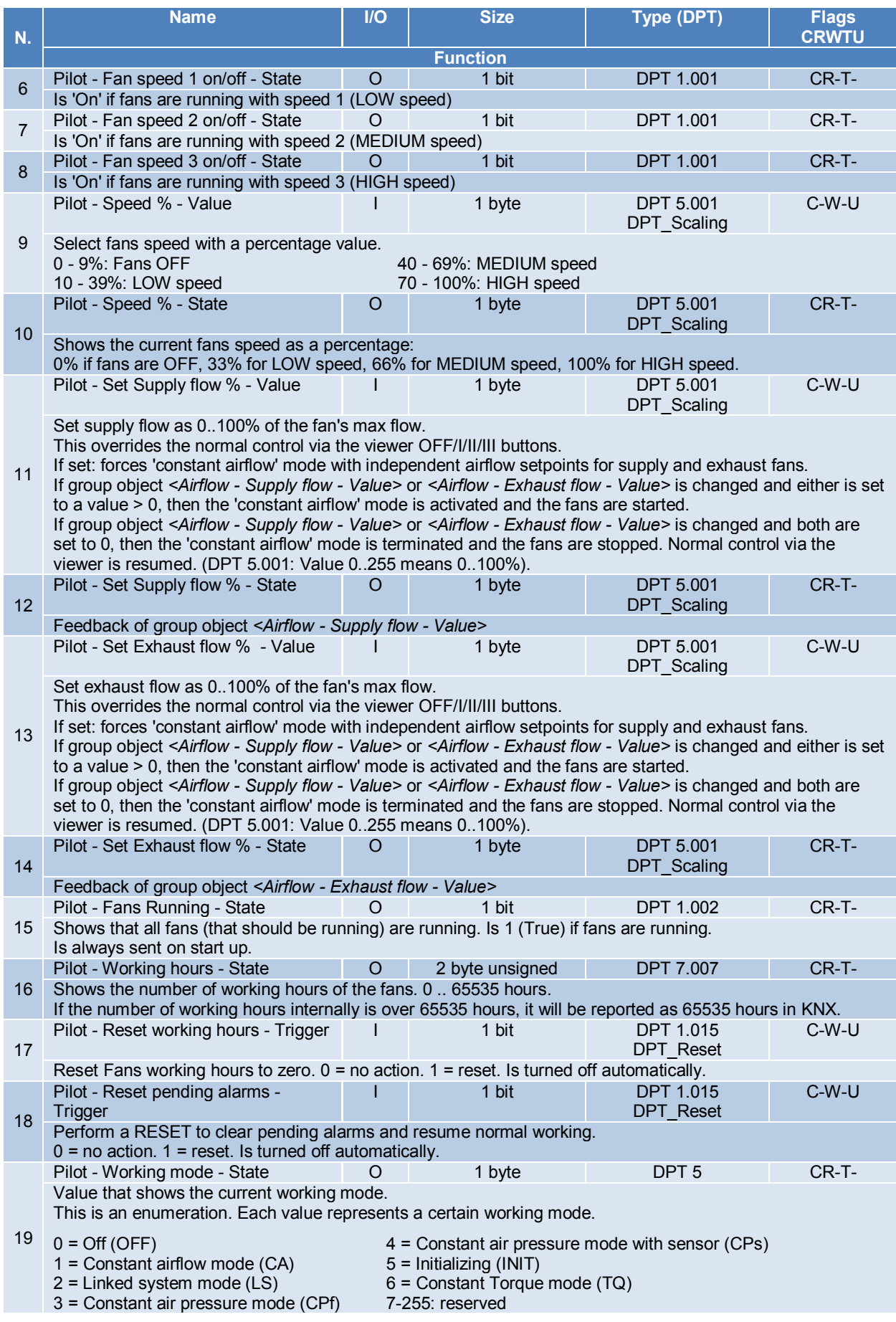

# **Table 1 SAT KNX Group objects – Drive category for TAC5 DG, DM and DT**

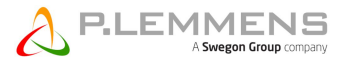

# **4.1.2 Mode and functions Category for TAC5 DG, DM and DT**

The SAT KNX group objects of the Mode and functions category are listed and detailed in table 2:

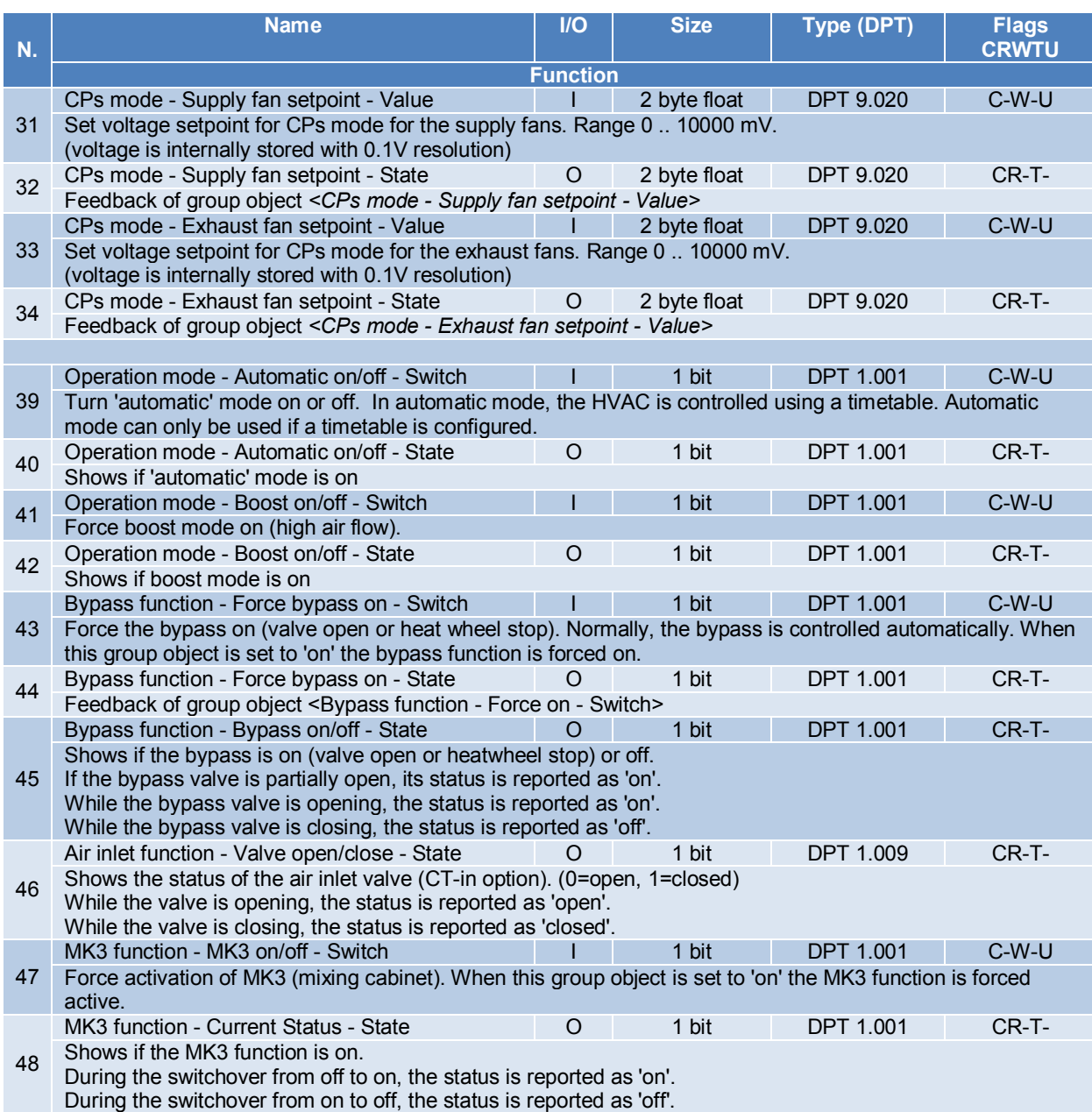

**Table 2 SAT KNX Group objects – Mode and Function category for TAC5 DG, DM and DT**

# **4.1.3 Flow, Pressure, Voltage, Temperature Category for TAC5 DG, DM and DT**

The SAT KNX group objects of the Flow, Pressure, Voltage, Temperature category are listed and detailed in table 3:

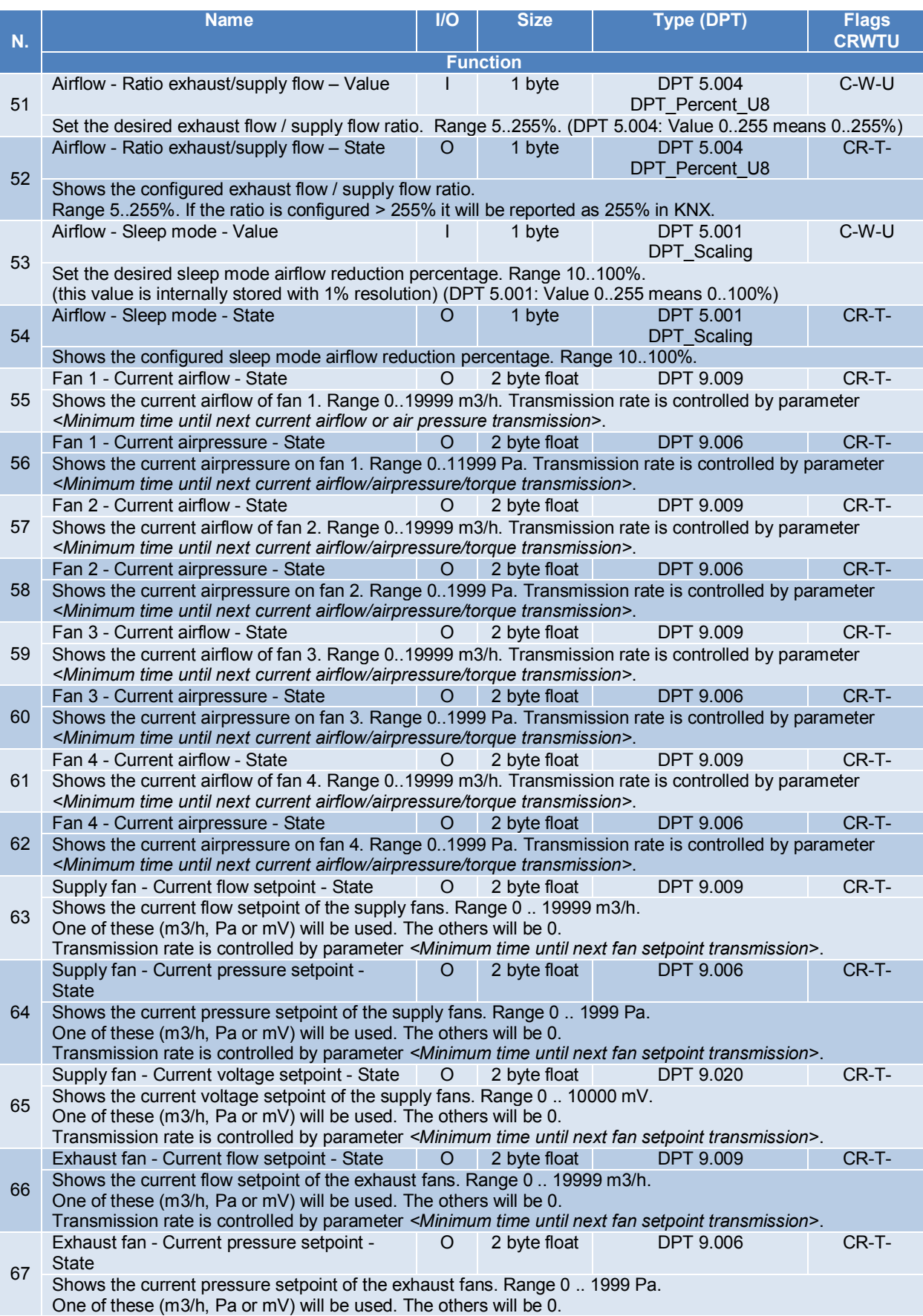

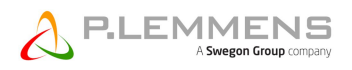

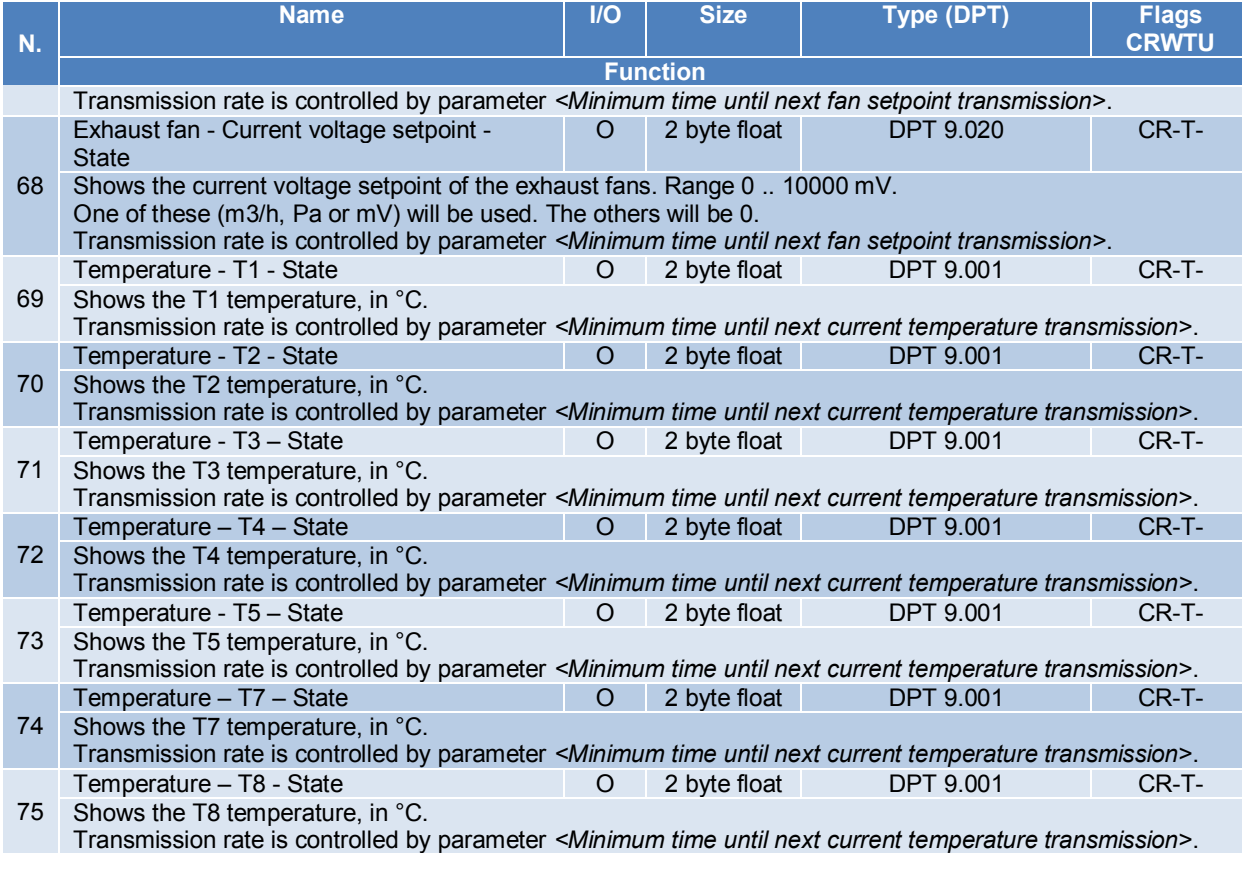

**Table 3 SAT KNX Group objects – Flow, Pressure, Voltage, Temperature category for TAC5 DG, DM and DT**

# **4.1.4 Heat/Cool exchanger Category for TAC5 DG, DM and DT**

The SAT KNX group objects of the Heat/Cool exchanger category are listed and detailed in table 4:

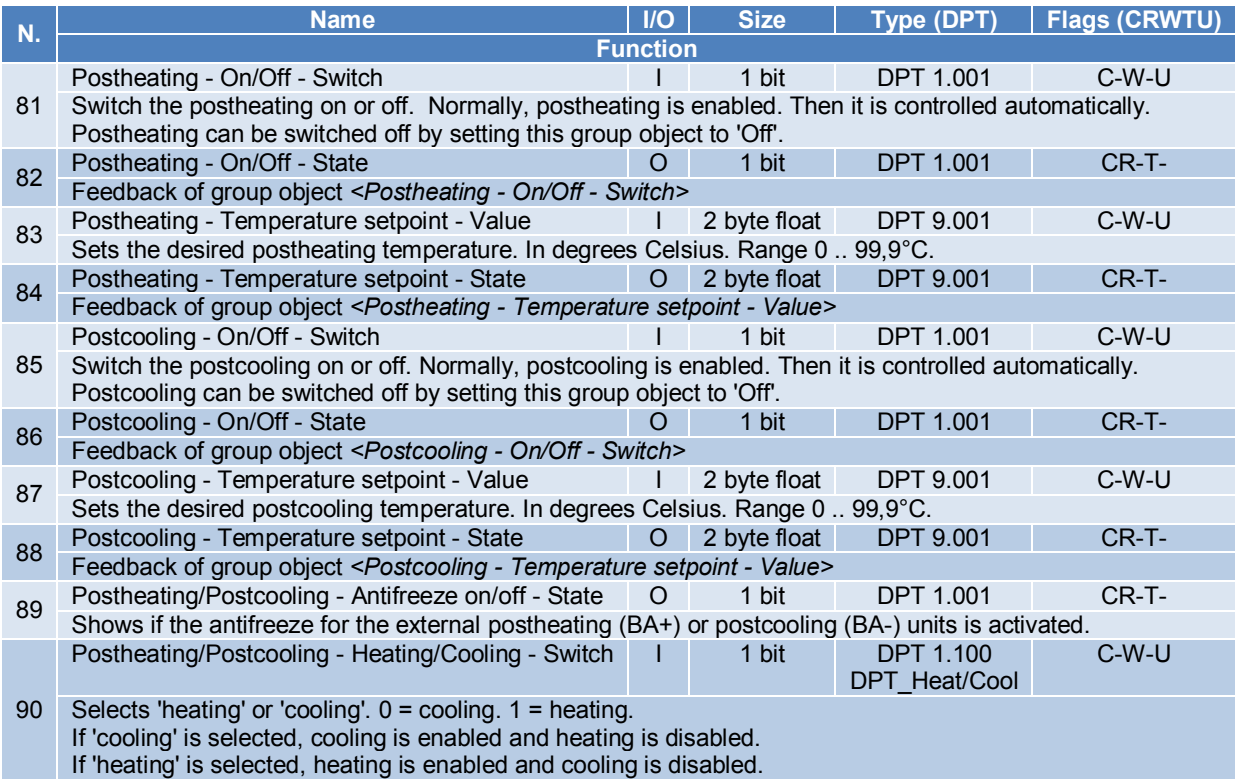

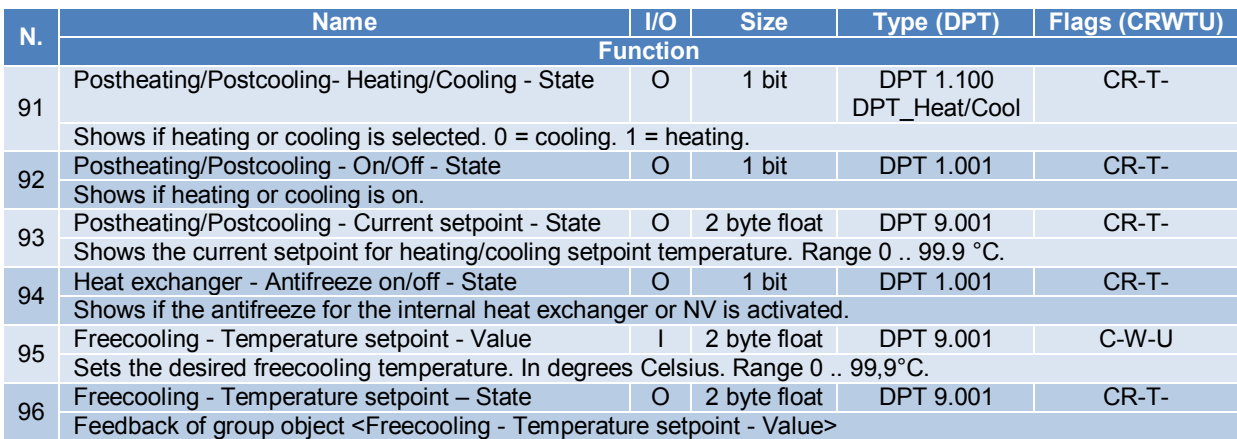

**Table 4 SAT KNX Group objects – Heat/Cool exchanger category for TAC5 DG, DM and DT**

# **4.1.5 Alarms Category for TAC5 DG, DM and DT**

The SAT KNX group objects of the Alarms category are listed and detailed in table 5:

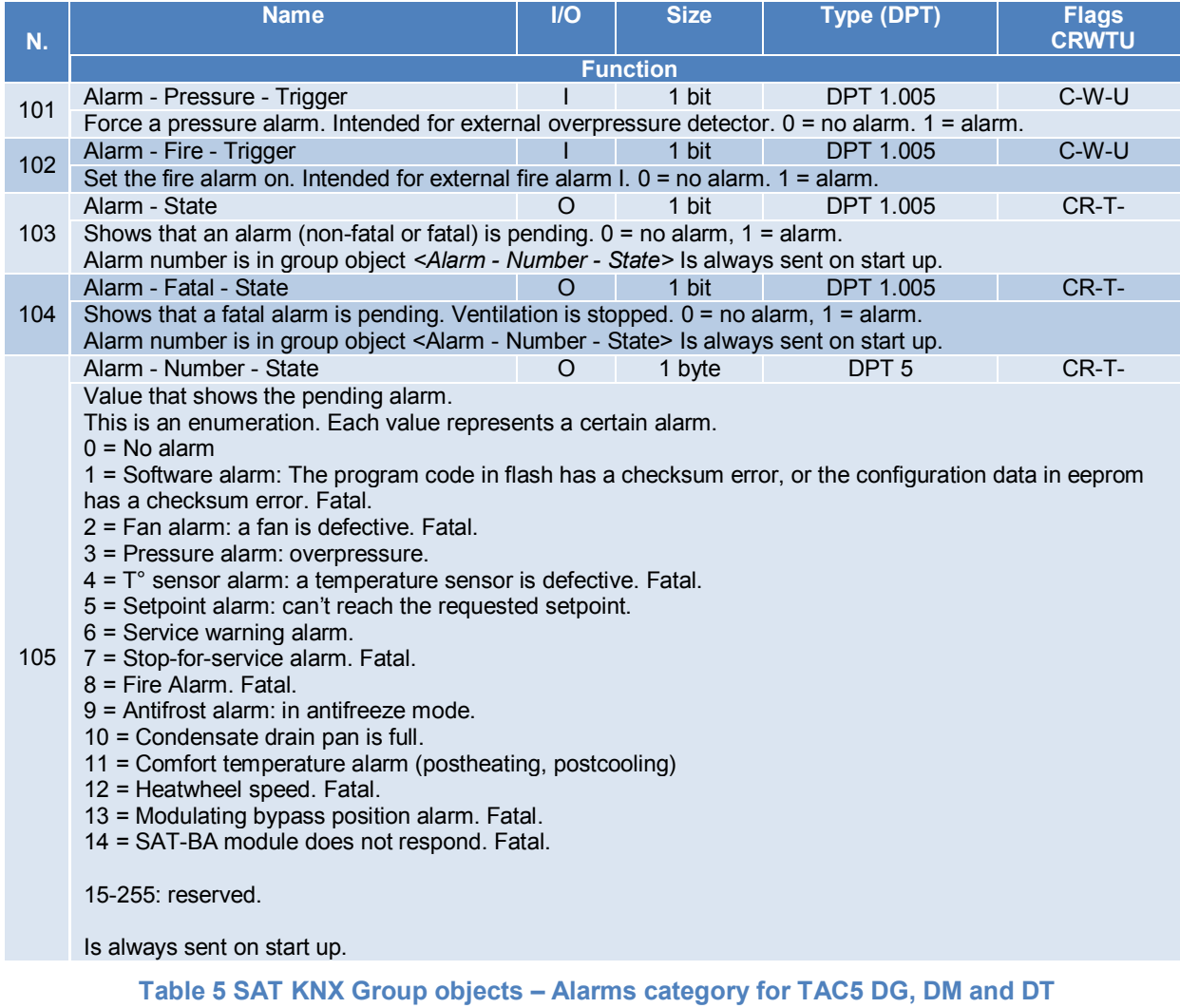

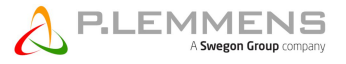

# **4.1.6 Analogue Input/Output Category for TAC5 DG, DM and DT**

The SAT KNX group objects of the Analogue Input/Output category are listed and detailed in table 6:

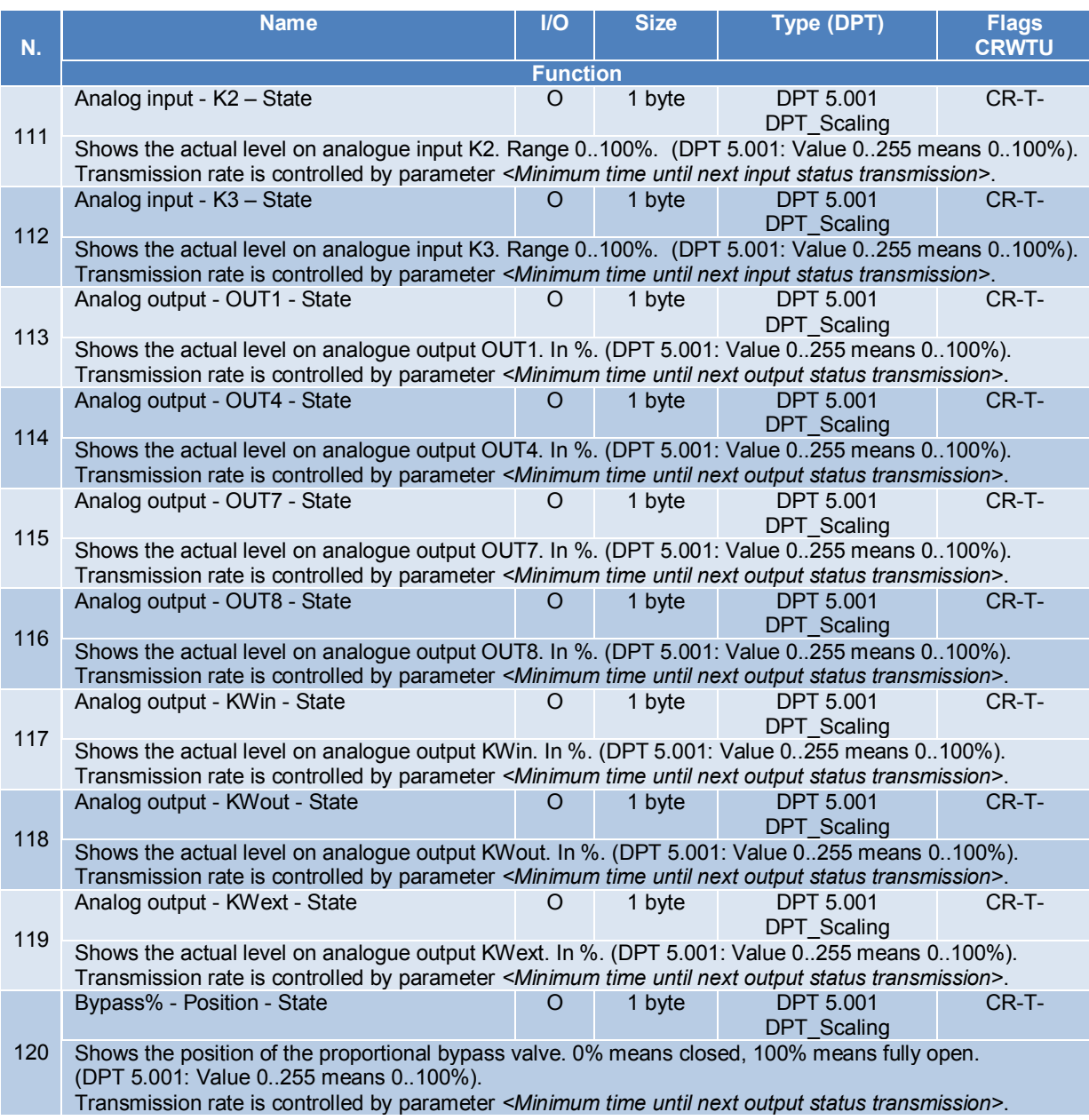

**Table 6 SAT KNX Group objects – Analogue Input/Output category for TAC5 DG, DM and DT**

# **4.1.7 Constant Torque Category for TAC5 DG, DM and DT**

The SAT KNX group objects of the Constant Torque category are listed and detailed in table 7:

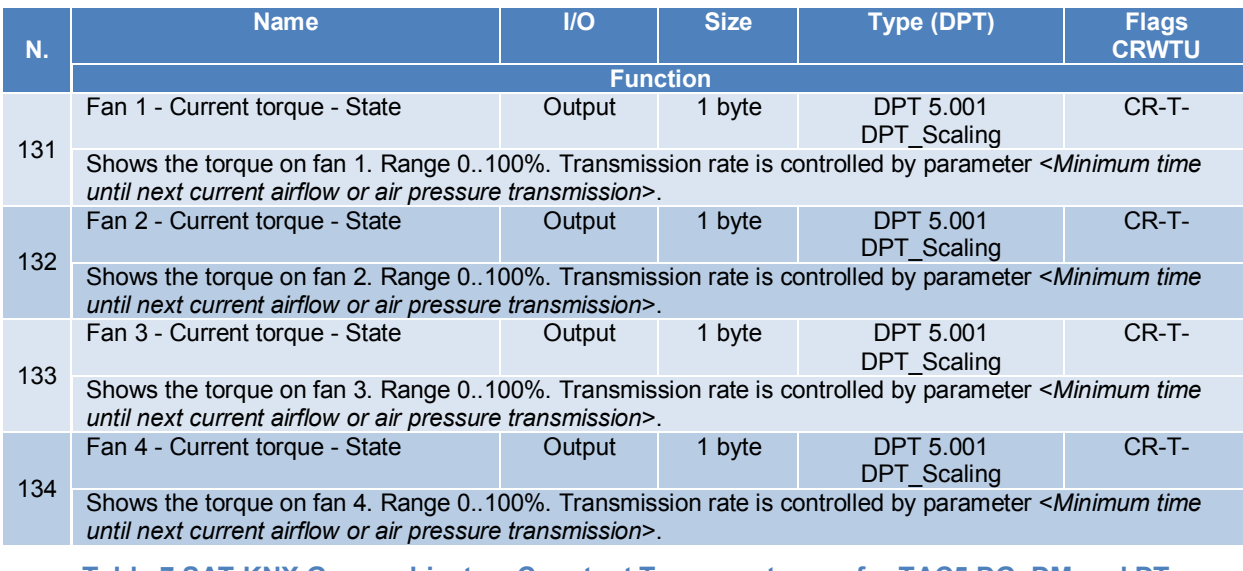

**Table 7 SAT KNX Group objects – Constant Torque category for TAC5 DG, DM and DT**

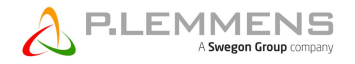

# **4.2 Group objects categories for TAC5 SC, F**

The categories are presented with the hypothesis that two fans are presents. If only one fan is present, only the objects referred to "fan 1" should be considered.

# **4.2.1 Drive Category for TAC5 SC, F**

The SAT KNX group objects of the drive category are listed and detailed in table 8:

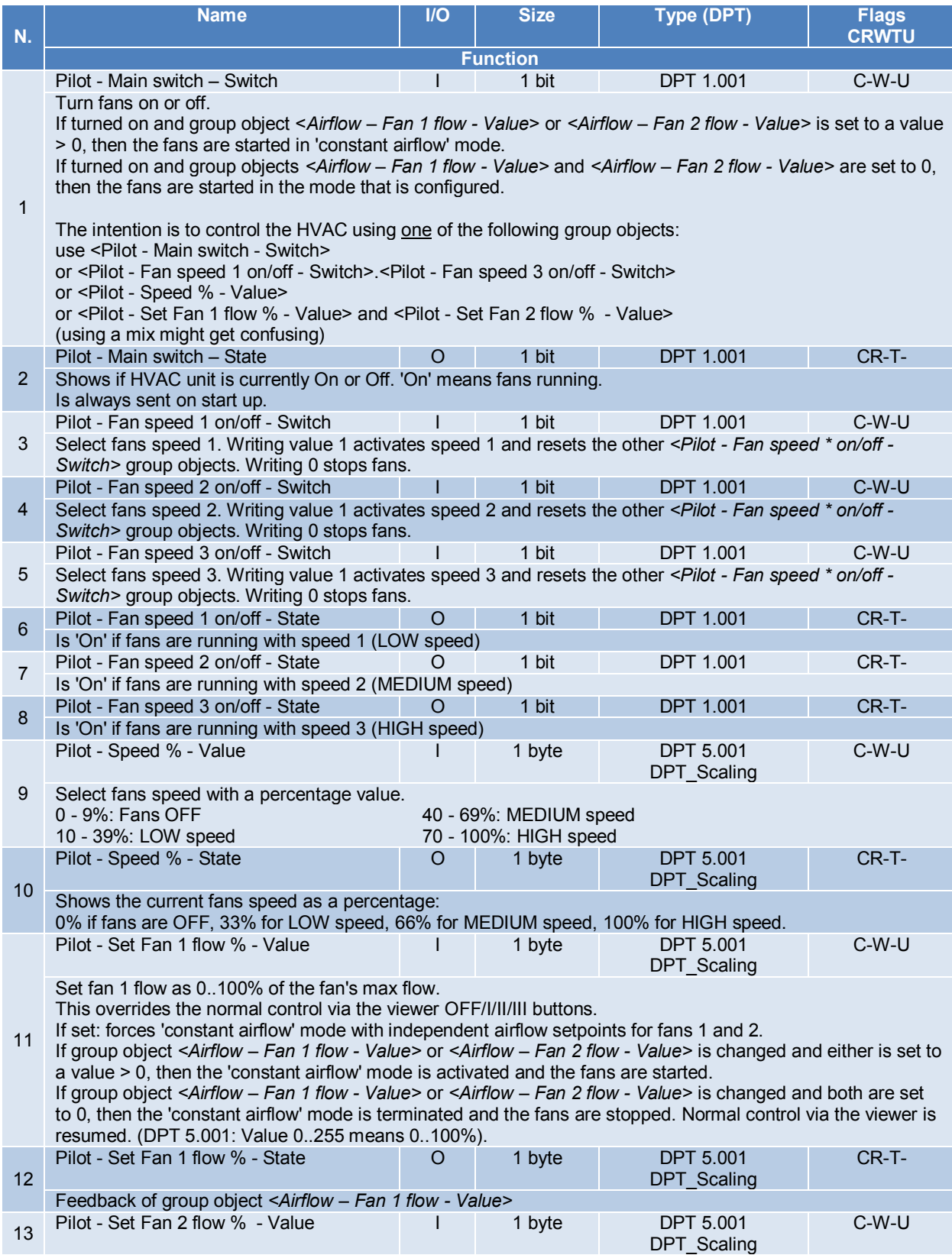

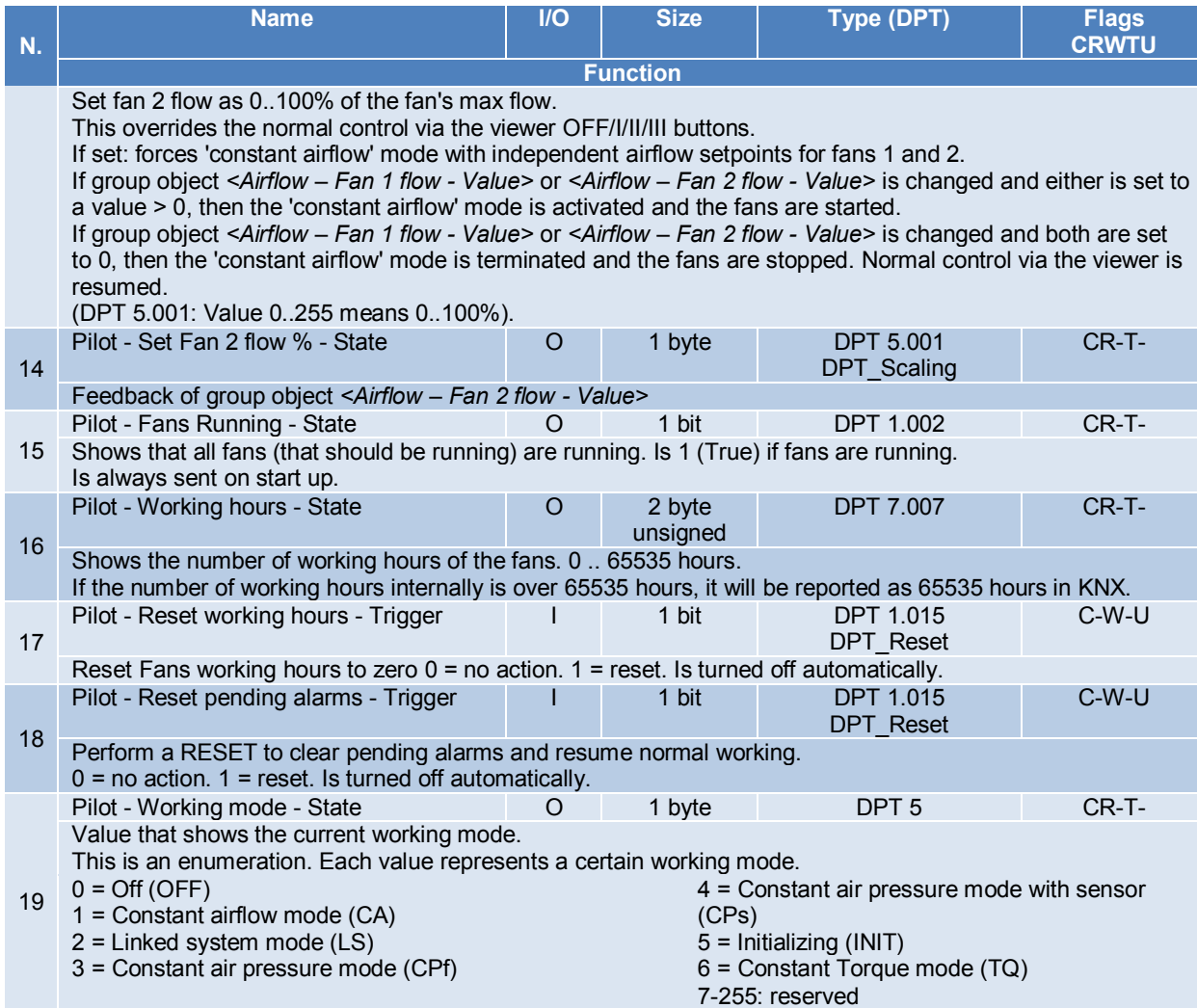

# **Table 8 SAT KNX Group objects – Drive category for TAC5 SC, F**

# **4.2.2 Mode and functions Category for TAC5 SC, F**

The SAT KNX group objects of the Mode and functions category are listed and detailed in table 9:

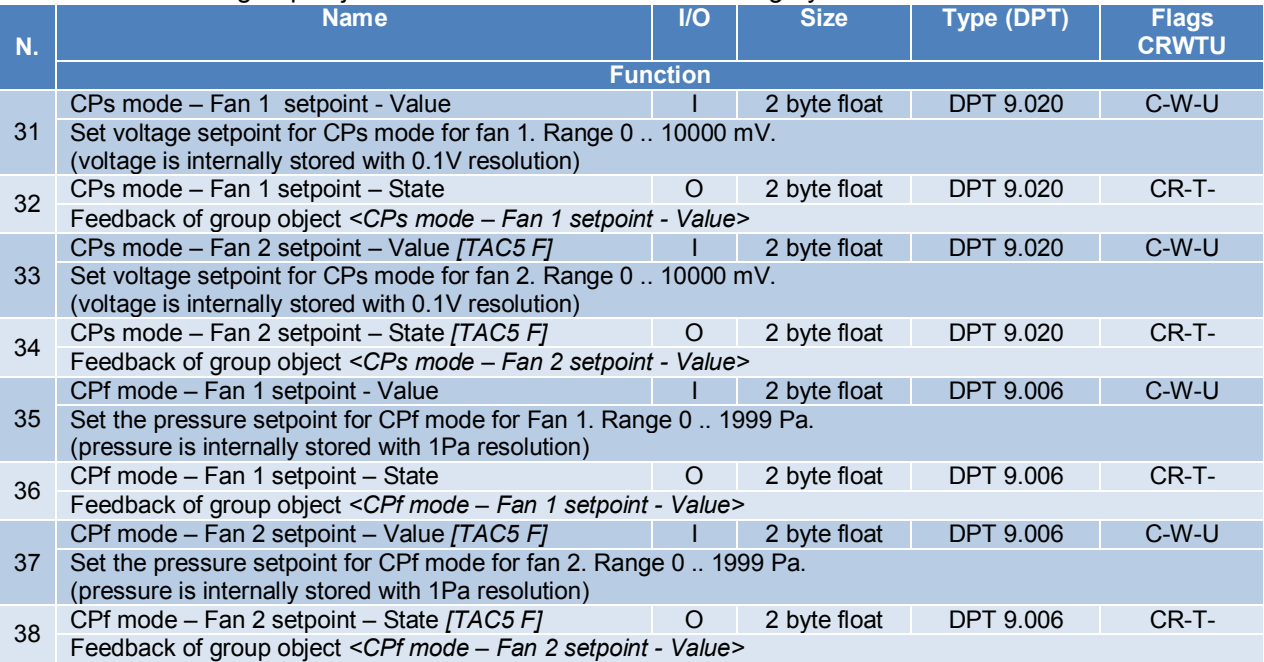

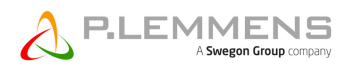

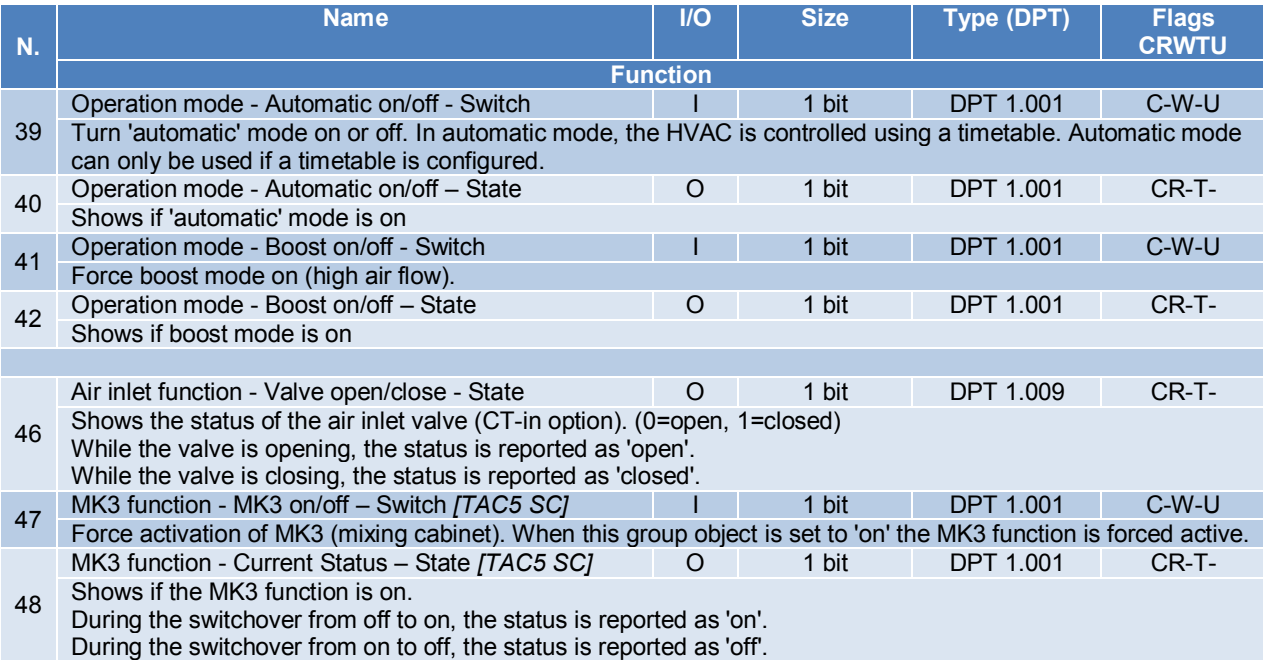

**Table 9 SAT KNX Group objects – Mode and Function category for TAC5 SC, F**

# **4.2.3 Flow, Pressure, Voltage Category for TAC5 SC, F**

The SAT KNX group objects of the Flow, Pressure, Voltage, Temperature category are listed and detailed in table 10:

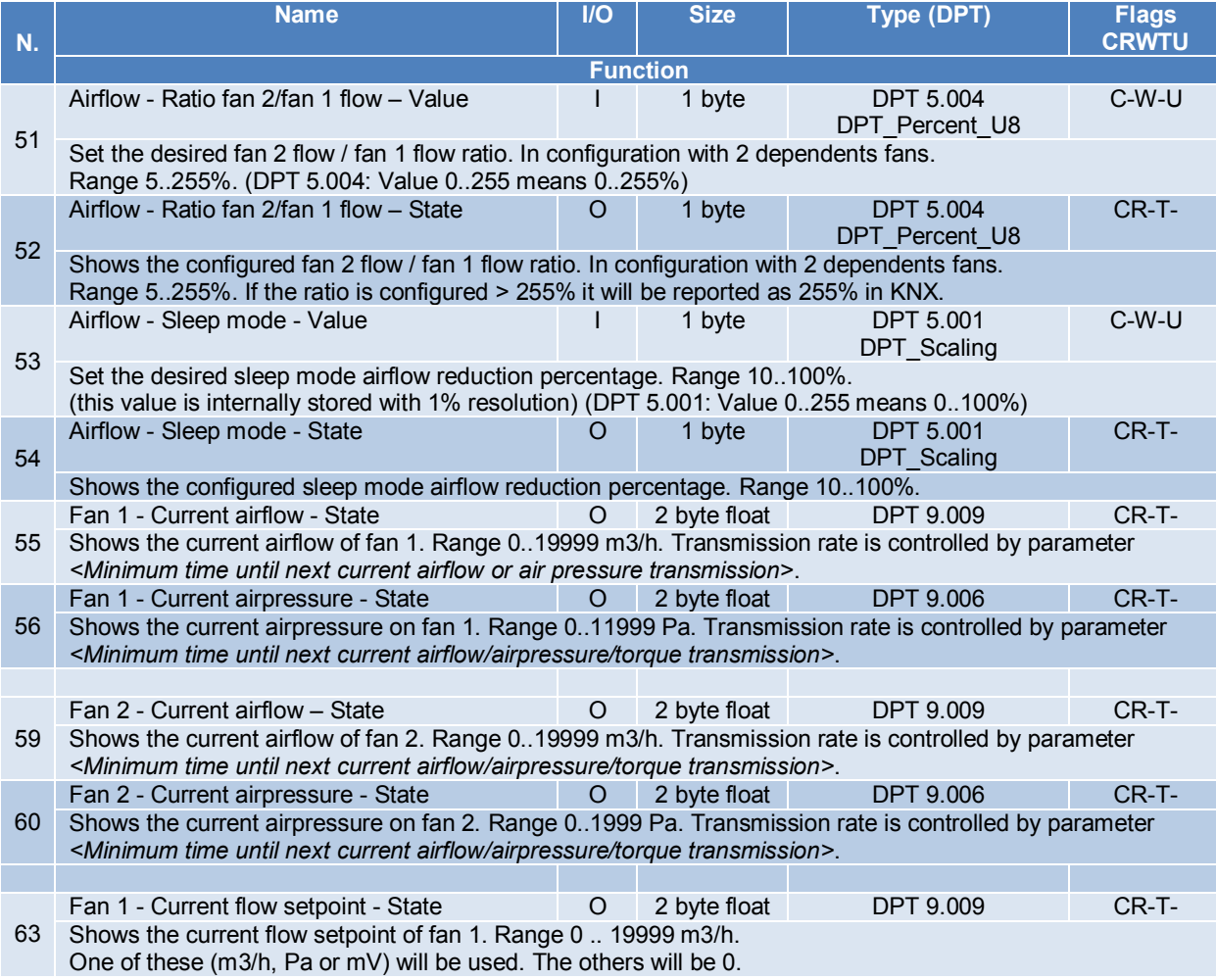

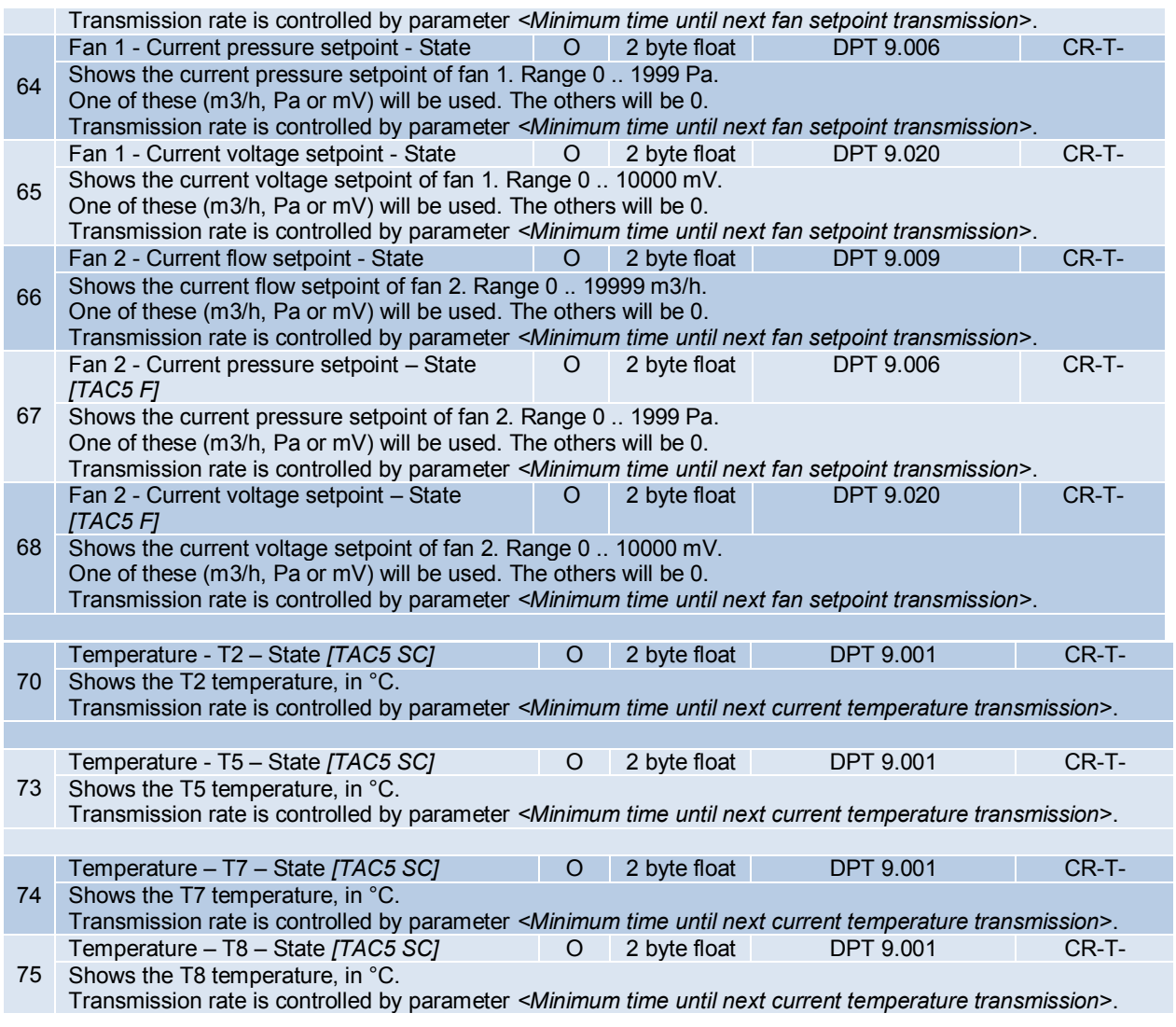

**Table 10 SAT KNX Group objects – Flow, Pressure, Voltage category for TAC5 SC, F**

# **4.2.4 Heat/Cool exchanger Category for TAC5 SC**

The SAT KNX group objects of the Heat/Cool exchanger category are listed and detailed in table 11:

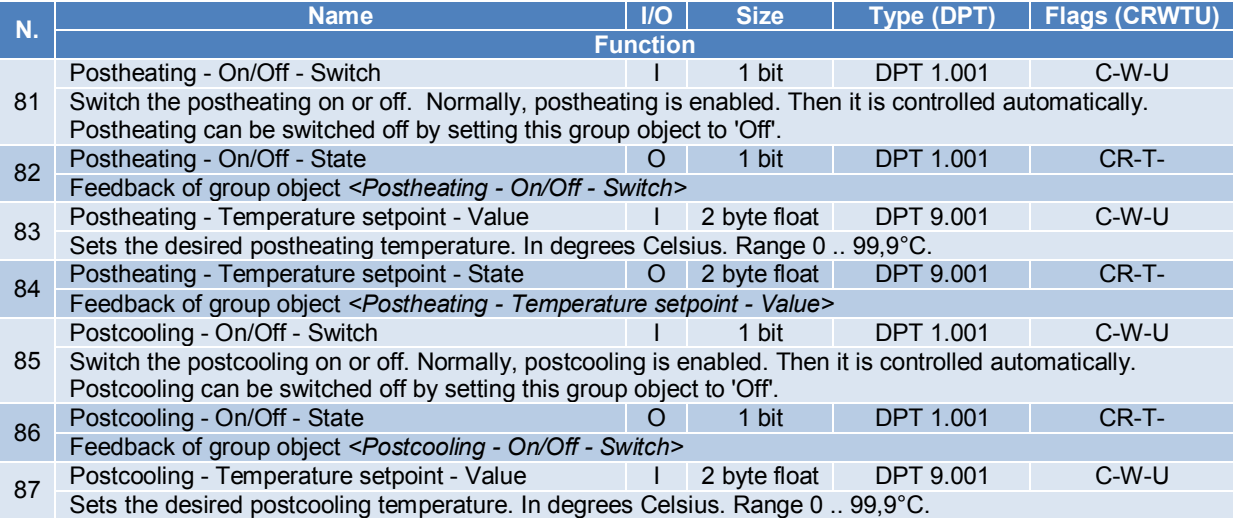

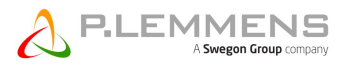

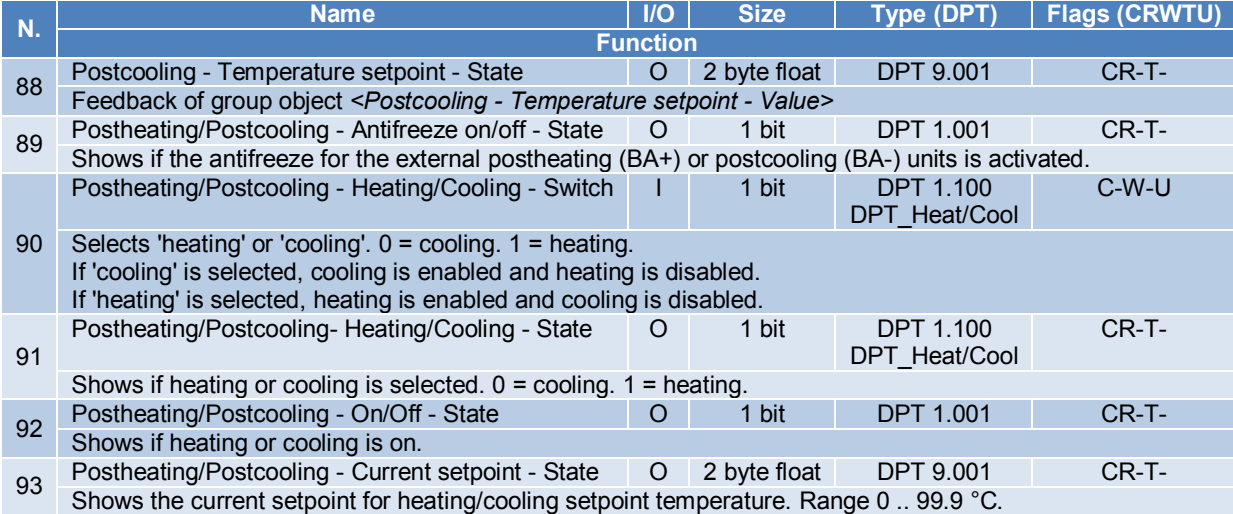

**Table 11 SAT KNX Group objects – Heat/Cool exchanger category for TAC5 SC**

# **4.2.5 Alarms Category for TAC5 SC, F**

The SAT KNX group objects of the Alarms category are listed and detailed in table 12:

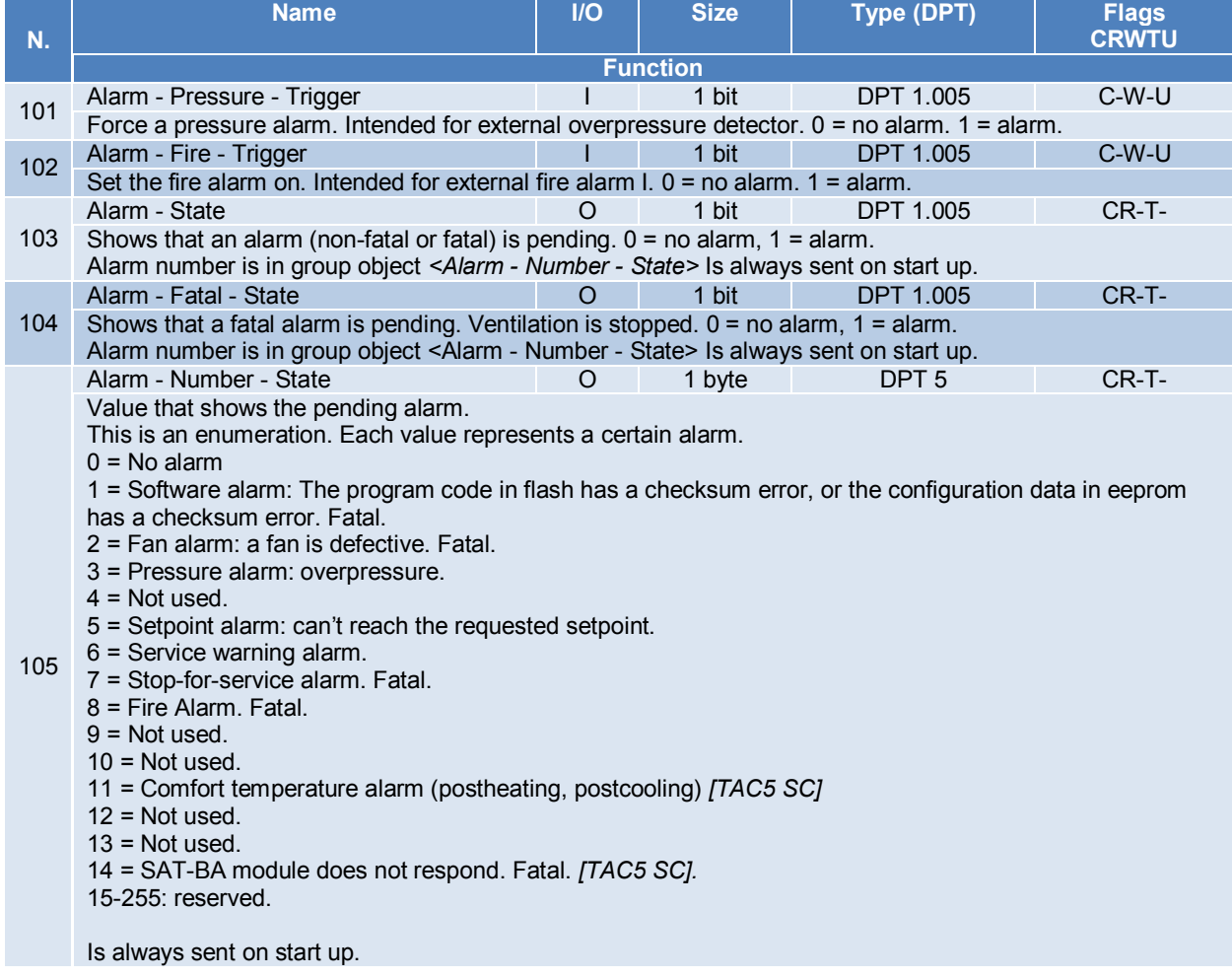

# **Table 12 SAT KNX Group objects – Alarms category for TAC5 SC, F**

# **4.2.6 Analogue Input/Output Category for TAC5 SC, F**

The SAT KNX group objects of the Analogue Input/Output category are listed and detailed in table 13:

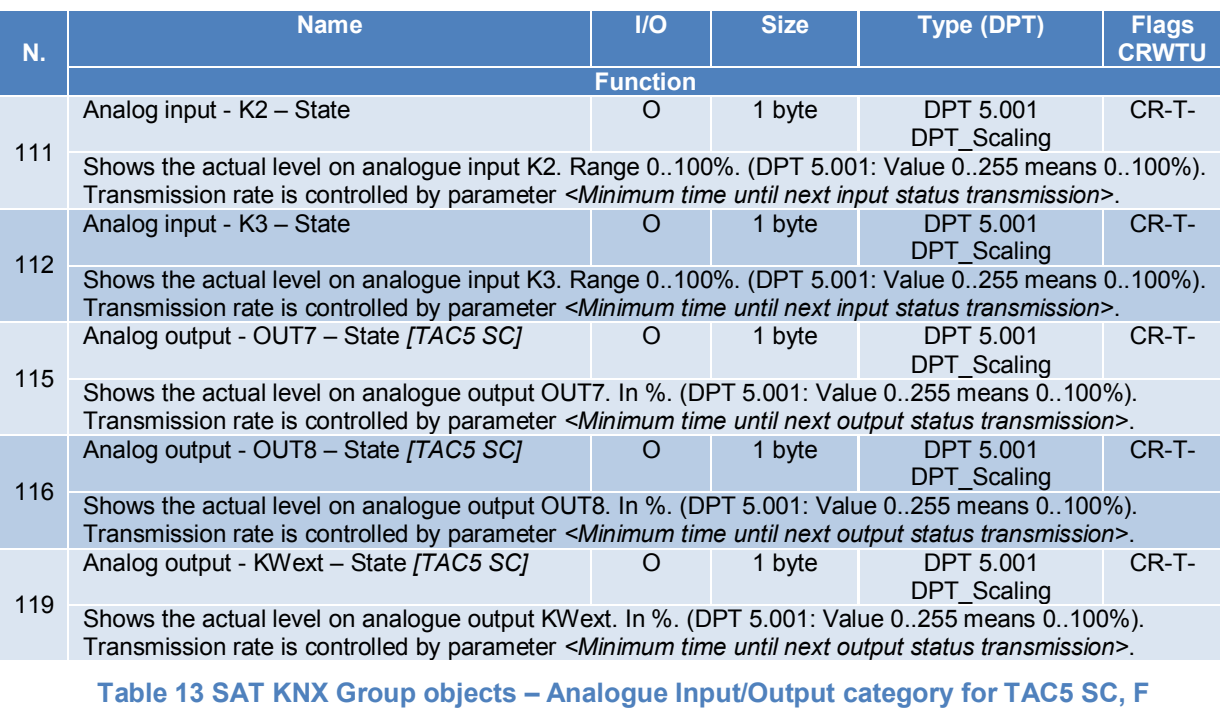

# **4.2.7 Constant Torque Category for TAC5 SC, F**

The SAT KNX group objects of the Constant Torque category are listed and detailed in table 14:

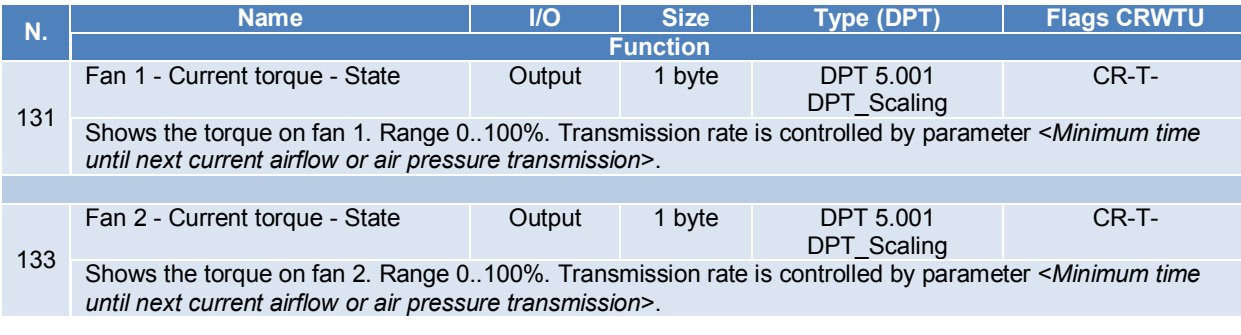

**Table 14 SAT KNX Group objects – Constant Torque category for TAC5 SC, F**

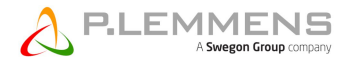

#### **4.3 Control and optimization parameters of the KNX bus**

These parameters are not group objects and enable to control and to optimize the use of the KNX bus. They are listed in table 15:

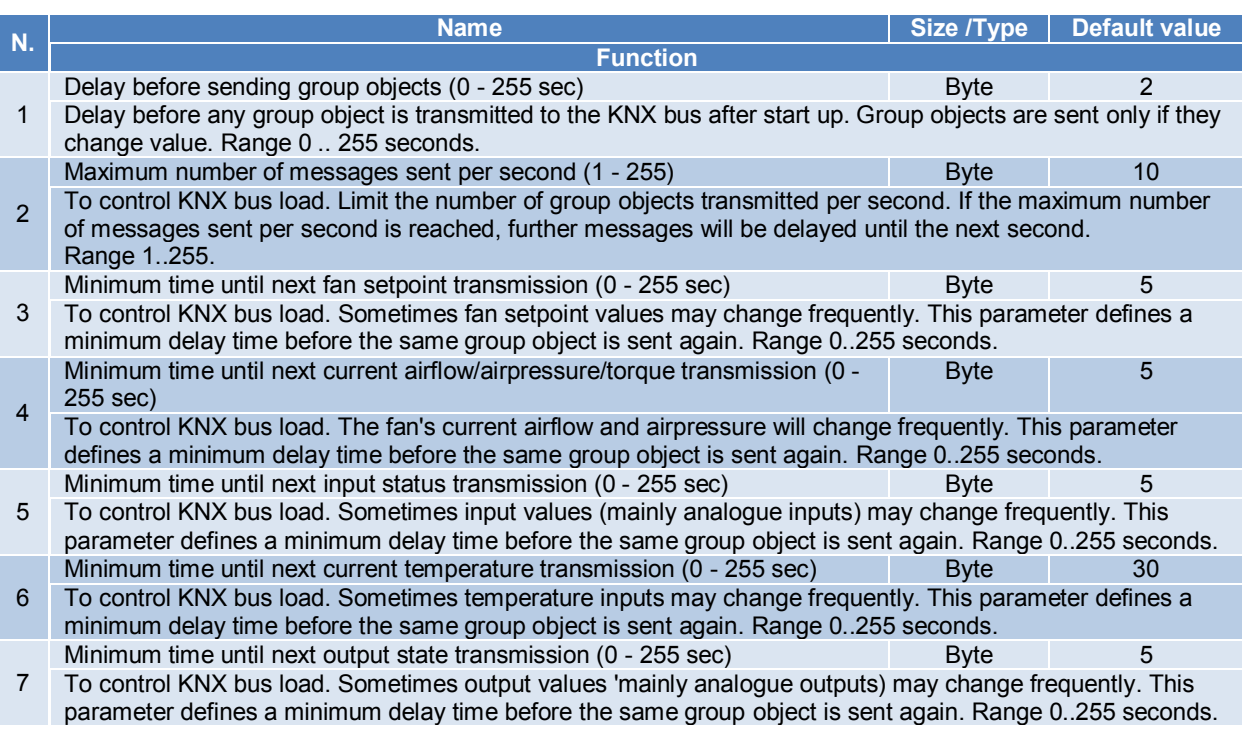

**Table 15 Control and Optimization parameters of the KNX bus**

#### **5. INTEGRATION OF THE SAT KNX IN A ETS™ PROJECT (4 OR MAJOR)**

The integration of the SAT KNX presumes and requires from the user the necessary knowledge of ETS™ software, version 4 or major provided by the KNX organization (see the site WWW.KNX.ORG).

#### **5.1 SAT KNX start up project**

Download from Lemmens website (www.Lemmens.com) the last SAT KNX Starter project matching the control board of the unit and the software version installed on it. In fact, the SAT KNX project are differentiated by TAC control board (TAC5 DG, TAC5 DM, TAC5 DT, TAC5 SC and TAC5 F), by the software version installed on these boards and by the project version itself. The nomenclature of the projects on the site is as follows:

#### SAT KNX Starter TAC5DM 026002 S 04.00.00 P01

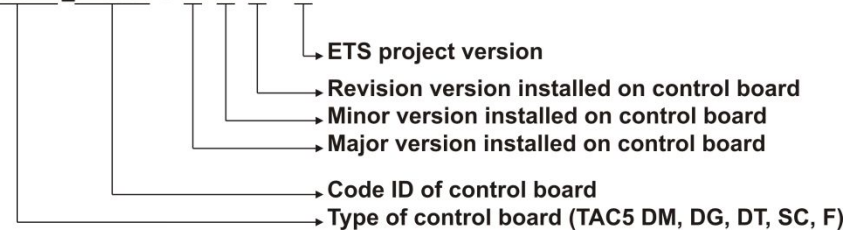

Unless stated otherwise, select the file with the highest project version and with the regulation software version identical to the one running on the board. If no matching regulation software version is available, take the one directly below in the order of the revision number, then minor version and finally major version.

Example:

The installed unit on site is HR MURAL 450 with TAC5 DM control board where software version 4.0.5 is running.

The KNX Starter projects on the website are:

SAT KNX Starter TAC5DG 026000 S 02.05.16 P01 SAT KNX Starter\_TAC5DG\_026000 S 02.05.16 P02 SAT KNX Starter TAC5DG 026000 S 02.05.17 P01 SAT KNX Starter TAC5DM 026002 S 04.00.04 P01 SAT KNX Starter\_TAC5DM\_026002 S 04.00.04 P02 SAT KNX Starter\_TAC5DM\_026002 S 04.00.06 P01 - SAT KNX Starter TAC5DT 026001 S 02.06.14 P01 SAT KNX Starter TAC5DT 026001 S 02.06.18 P01

SAT KNX Starter\_TAC5DM\_026002 S 04.00.04 P02 project must be chosen.

#### **5.2 Include the SAT KNX device in a ETS™ project**

Open the SAT KNX start up project with the ETS™ (version 4 or major) software and select the device « SAT KNX Lemmens » in the devices window. Add it then to the favourite. Open the KNX project wherein the SAT KNX must be included and select the "SAT KNX Lemmens" device in the Favourite windows. Copy the device and paste it in the topology window at the desired row.

From now on, use the "SAT KNX Lemmens" device as any other KNX device with ETS™.

#### **5.3 SAT KNX Commissioning**

Once the project defined, the SAT KNX device can be commissioned by the ETS™ programming. Just push the SAT KNX programming button and the programming will begin. While programming, the red led will light.

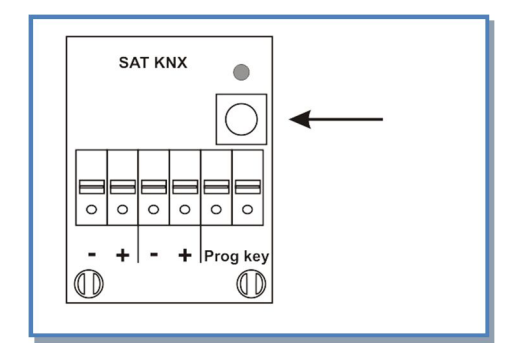

**Figure 6 – Programming Button Figure 7 – Programming Led**

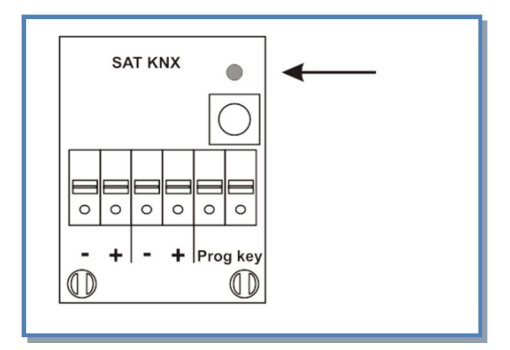

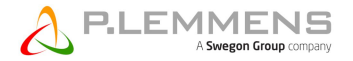

#### **6. KNX NETWORK SPECIFICATIONS**

The KNX communication is based on the reference model OSI which define 7 layers characterized by their own functionalities. The transmitted data go from the highest layer to the lowest, each layers adding its specific information to build what is called the PDU (Protocol Data Unit). The received data go from the lowest layer to the highest, each layer using and withdrawing the data that are necessary for it and that have been added by the corresponding layer during the transmission.

The communication can be established in connected or unconnected mode.

- Connected mode: the message transmitting part first establishes a logical link for the connection with the addressed part. This link will be maintained during the entire communication.
- Unconnected mode: the transmitting part doesn't establish a connection and send its messages to all the devices on the network during the entire communication that will last until the addressed part acknowledges the messages that are destined for it.

The 7 layers are listed here below with their description and implementation in KNX:

#### **6.1 Layer 7 – Application**

That is the application support for sending and receiving useful data. In KNX, that means on one side the use of the group object in the participating modules in unconnected communication mode, on the other side the building and treatment of the configuration messages («management service») which are sent to the modules during the commissioning phase in connected communication mode.

#### **6.1.1 Application layer PDU - A\_PDU**

The different types of A\_PDU in function of the 2 first bits of the T\_PDU (transport layer PDU) are detailed in annex 3.

#### **6.2 Layer 6 – Presentation**

Not implemented in KNX

#### **6.3 Layer 5 – Session**

Not implemented in KNX

#### **6.4 Layer 4 – Transport**

#### **6.4.1 In unconnected mode**

Check the associations of the group objects in the bus devices with the group addresses:

#### **6.4.1.1 During the transmission:**

Ensure that the group address is sent with the value of the group object that has been modified.

#### **6.4.1.2 During the reception:**

Ensure that the values of all group objects whose group address is associated to the one received are updated.

#### **6.4.2 In connected mode**

To establish a communication in connected mode, the transmitter device will send a connection message using for destination address, the individual address of the receiving device.

During the connected mode established communication, the transport layer of each component will use the « ACK » and « NACK » messages of the transport layer to acknowledge or reject messages.

The rejected messages are repeated up to 3 times.

The communication is monitored by timers. If a telegram cannot be transmitted between a certain time interval or if neither a « ACK » nor a « NACK » have been received by the other part, the established communication is broken.

The connection is monitored by a sequence number that goes from 0 to 15 and if the sequence is not respected, the receiver will break the established communication.

# **6.4.3 Transport layer PDU - T\_PDU**

La T\_PDU contains :

- 2 bits to indicate the communication type at transport level (00=Unnumbered Data Packet-UDP, 01=Numbered Data Packet-NDP, 10=Unnumbered Control Data-UCD, 11=Numbered Control Data-NCD)
- 4 bits for the sequential number (only for «Numbered » communication type, otherwise meaningless and set to 0).
- The rest of the T\_PDU is the A\_PDU, Application PDU (see point 6.1.1).

#### **6.5 Layer 3 – Network**

Ensures the routing of the data through the network nodes which are interconnected by links. In a KNX network, the links are the segment while the nodes are the area and the line couplers.

Loops between 2 lines are not allowed.

The network layer will add to the transmitted telegram a routing counter whose value will be evaluated only by the network layer of the coupler and by the modules.

For a value of 7, the telegram will always be routed to the receiving coupler. This value is allowed only for ETS™.

For a value from 1 to 6, the telegram will be routed by the coupler when:

**In connected mode**: the individual address present in the telegram as destination address is the one of a component placed at the opposite side than the one of the line or the area of the receiving coupler. During routing, the coupler will decrement the value of the routing counter.

**In unconnected mode**: the group address used in the telegram as destination address is inside its filter table.

With a 0 value, the telegram will not be routed by the area or line coupler.

#### **6.5.1 Network layer PDU - N\_PDU**

The N\_PDU is composed by the data of the network and the higher layers. The specific data for the network layer are represented by:

- Tb (1 bit) : it is a bit that indicates that the address of the receiver of the layer 2 data link PDU must be interpreted as an individual address or as a group address (see point 6.6.1.3).
- Rb (3 bits) : routing counter.
- Lb (4 bits) : useful length of the telegram
- T\_PDU: Transport PDU (see point 6.4.3).

#### **6.6 Layer 2 – Data link**

Ensures the transmission of a telegram between 2 network nodes. The errors control informations will be inserted at this level.

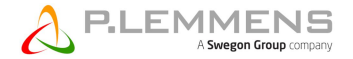

This layer ensures also the collisions control due to simultaneous transmission and uses here the CSMA/CA system (Carrier Sense Multiple Access with Collision Avoidance). The maximum delay for collision detection is 10 µs.

#### **6.6.1 Data link PDU - L\_PDU**

KNX telegram structure of the link layer (L\_PDU) :

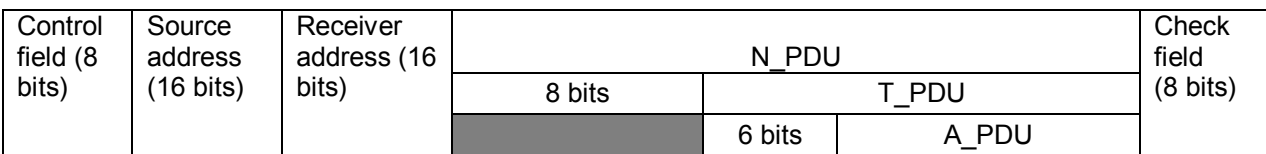

#### **6.6.1.1 Control Field of the L\_PDU**

Structure (D7 to D0 represent 1 bit and D0 is the first sent):

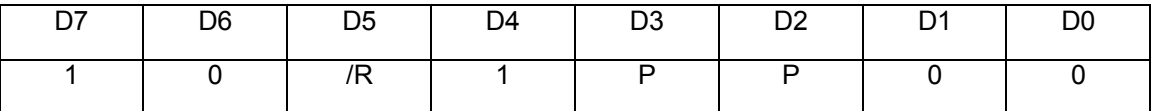

The values 0 or 1 must be kept otherwise the telegram is rejected.

D0 and D1 serve as preamble to the telegram and avoid interpreting the tension spikes as start bit.

The 2 bits P set the priority (00= Priority 1-system functions; 10=Priority 2-alarms functions; 01=Priority 3-normal mode, high priority; 11=Priority 4-normal mode, low priority). This priority is referred to the ones defined at level 7 for group objects and is passed through the layers down to layer 2.

The bit /R indicates that a telegram is repeated when its value is 0.

The priority bits have this value because a telegram with the first bit to 0 has the priority in case of collision (see layer 1).

#### **6.6.1.2 Source address of the L\_PDU**

It is the individual address of the transmitter device. Structure (D15 to D0 represent 1 bit and D0 is the first sent):

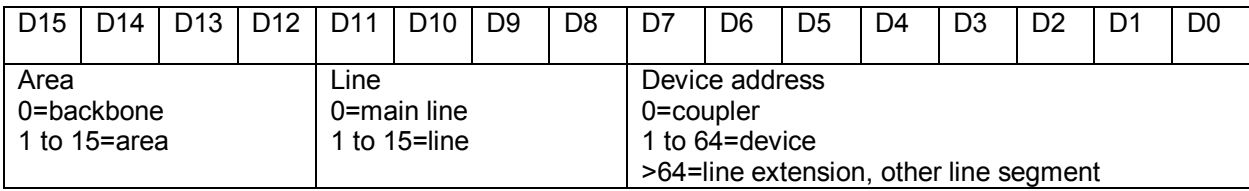

#### **6.6.1.3 Receiver address of the L\_PDU**

It can be either the group address (in unconnected mode) or the individual address (in connected mode) of the receiver device. The indication will be done on the first bit of the N\_PDU field (see below).

If this bit is 0, then the receiver address is its individual address and the structure is the same as the individual source address.

If this bit is 1, then the receiver address is its group address (with 2 or 3 levels hierarchy) and the structure is the following (D15 to D0 represent 1 bit and D0 is the first sent):

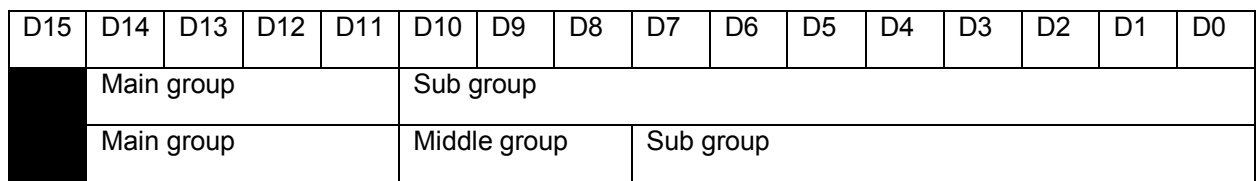

#### **6.6.1.4 N\_PDU field of the L\_PDU**

See point 6.5.1.

#### **6.6.1.5 Check field of the L\_PDU**

.

The technic for the errors detection is the «Cross check » that is the combination between the vertical parity check (parity bit per character) and the horizontal parity check (a control character whose each bit value is the parity of the character obtained by taking the corresponding bits on each transmitted character).

#### **6.6.2 Telegrams acknowledge**

The telegrams acknowledge is also supported by the link layer. The bus device or the area/line coupler sends an acknowledge between a specified time (« IACK », « INACK »). The « BUSY » acknowledge type controls the data flow. If the layer 2 of the emitter receives an INACK or BUSY message or an incorrect message or no IACK message, then it sends again the telegram. The repeated telegrams are marked with the bit 5 of the control field.

#### **6.7 Layer 1 – Physical**

This layer is concerned by the physical nature of the signal and converts the received bits of layer 2 in electrical signal in this case. The specifications and protocols of the media are supported by this layer.

The KNX network uses a serial bus and a time multiplexing: TDM (Time Division Multiplexing). The data transmission type is the base band one where the binary information is transmitted as bipolar rectangular pulses for '0' bits, no pulse for '1' bits and this allows the collision detection during simultaneous transmission since a device will read a '0' on the bus while it is transmitting a '1'. The binary signals shape is illustrated in figure 8.

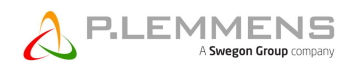

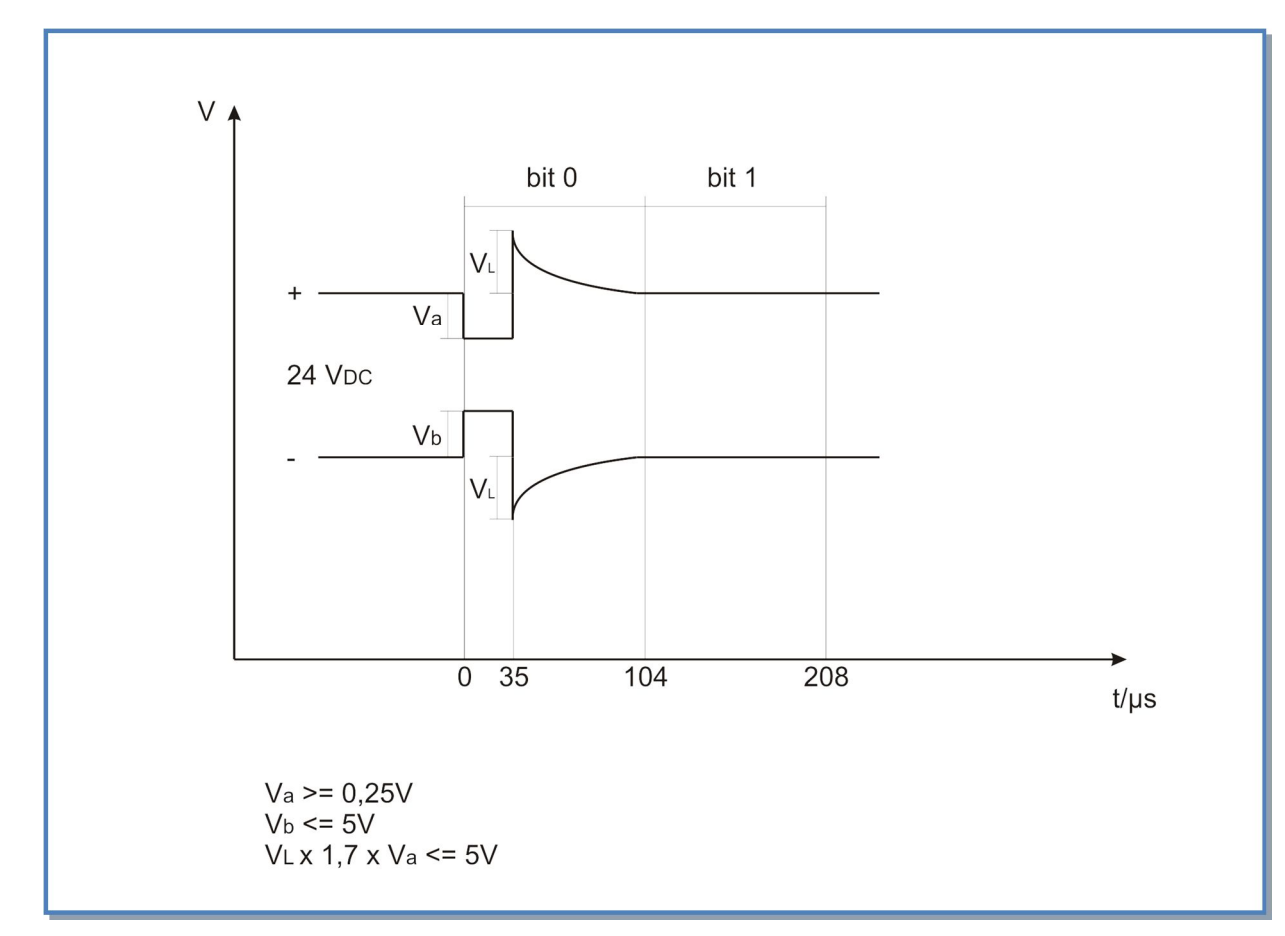

**Figure 8 – KNX binary signals shape**

The bus device transmits a half wave (Va-Vb) and the other half wave is produced in great part with the supply coil and that explains the maximum distance of 350 m between device and supply.

The transmission speed on the KNX bus is so of 1/104  $\mu$ s = 9600 bit/s.

For a KNX TP network (Twisted pair) used by this application, the physical layer is characterized as follows:

. The network has one or several electrical segment with each one or two supplies but without line coupler.

. Random topology

. Total capacitance of a segment (measured at 10 KHz):

Without bus device, line coupler, line repeater: 100 nF max

With bus device, line coupler, line repeater: 120 nF max

- . Bus line resistance between supply and device, line coupler or repeater: 25  $\Omega$  max.
- . Bus line resistance between two devices, line coupler or repeater: 50  $\Omega$  max.
- . Minimum resistance between two supplies: 15 Ω.

. Bus line minimum length between two supplies: 200 m.

. Tension drop on bus line between supply and device or line coupler: 5 V.

. Maximum length of a bus line segment: 1000 m

. Maximum length between 2 devices: 700 m (due to maximum delay for the collision detection of  $10 \mu s$ )

. Line maximum length between supply and device: 350 m

- . No terminal resistor needed.
- . The bus devices are fed with a supply of 24 V DC by the bus.
- . Maximum number of devices on a segment: 64.

Figure 9 shows the dimension limitations of the KNX network:

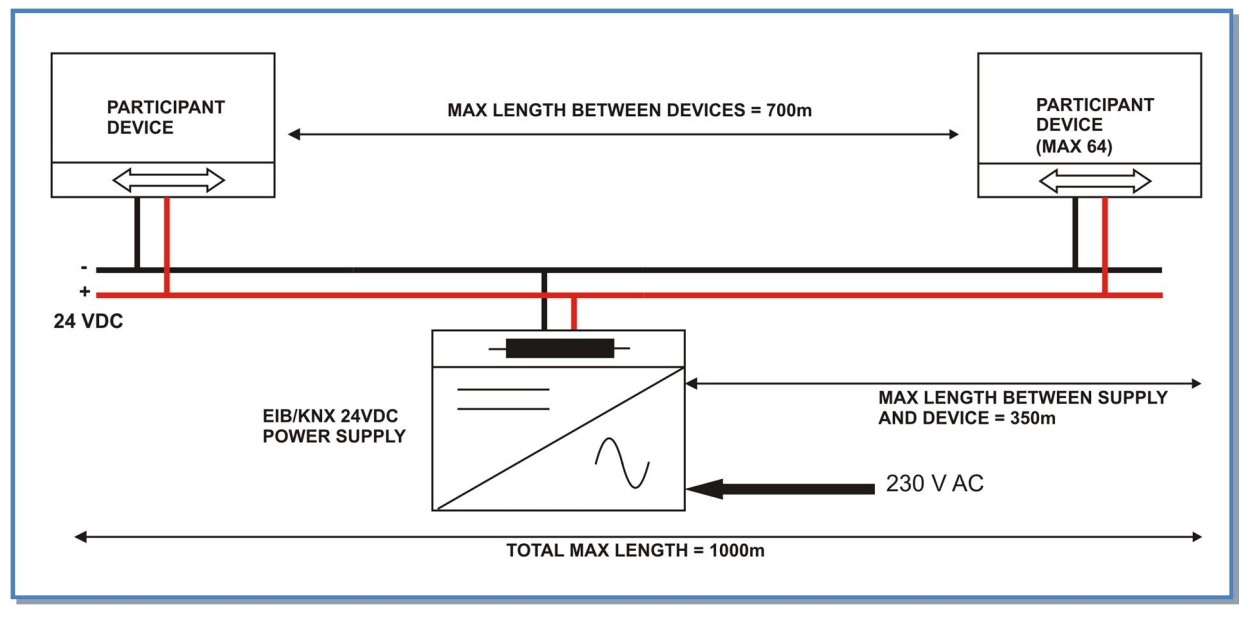

**Figure 9 – maximum dimensions in KNX network**

For more information, see the documentation provided by the KNX association on the web site WWW.KNX.ORG

#### **7. CABLE SPECIFICATIONS**

They result from the physical layer characteristics of the physical layer seen above. Use KNX green cable or a cable that match these criteria:

- Twisted pair, 2 pairs. Use one pair to connect  $-$  and  $+$ .
- Load resistance per line: max 37  $Ω/km$  (loop 74  $Ω/km$ )
- Load capacitance per line: max 100 nF/ $km$  (800 Hz)
- Shielded
- Twist numbers: min. 5/m
- $\bullet$  Section 0.5 mm<sup>2</sup>
- Place this cable far from power cable of the installation
- If the unit is installed outside, take care to use an adapted cable (weather and UV protected, …).

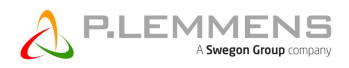

# **8. ANNEXES**

# **8.1 Annex 1: Datapoints types**

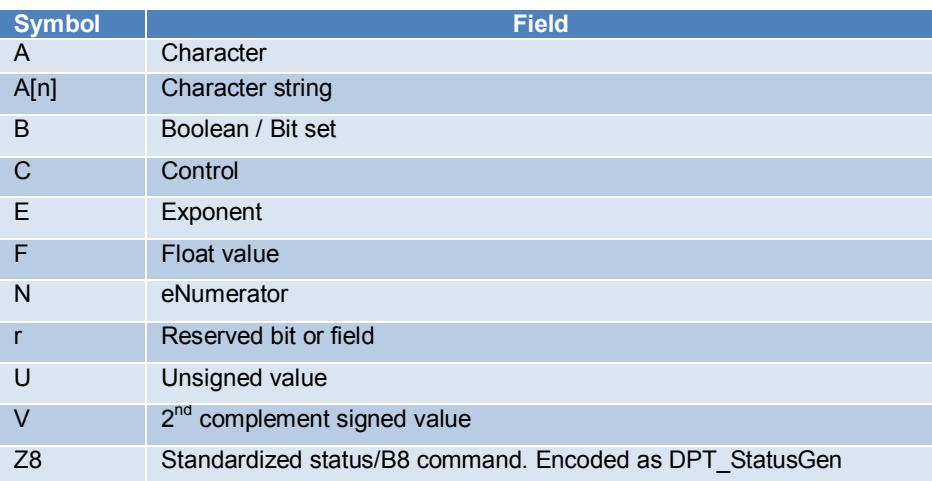

# **8.2 Annex 2: most used datapoints**

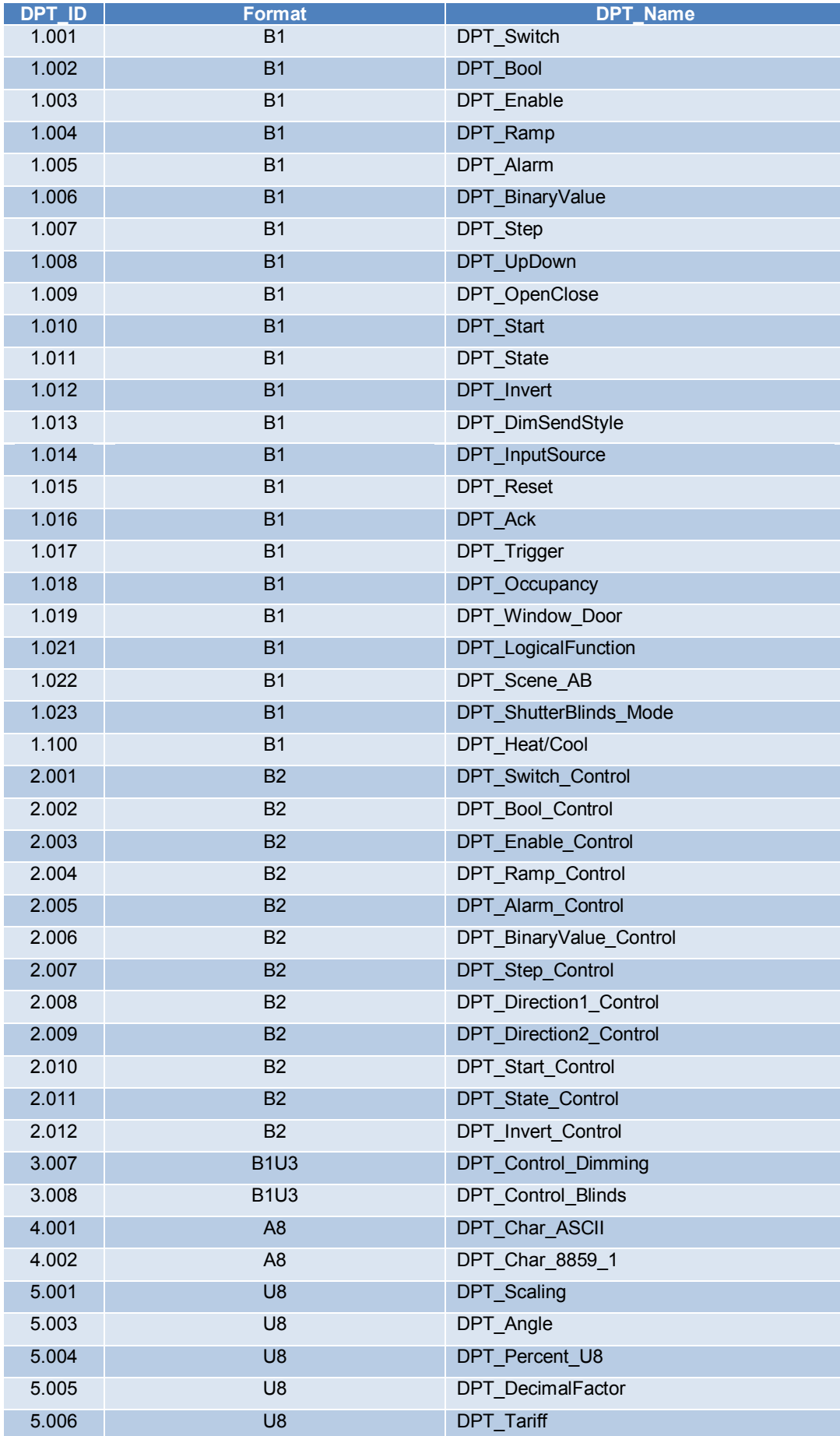

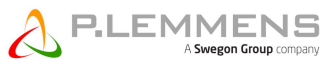

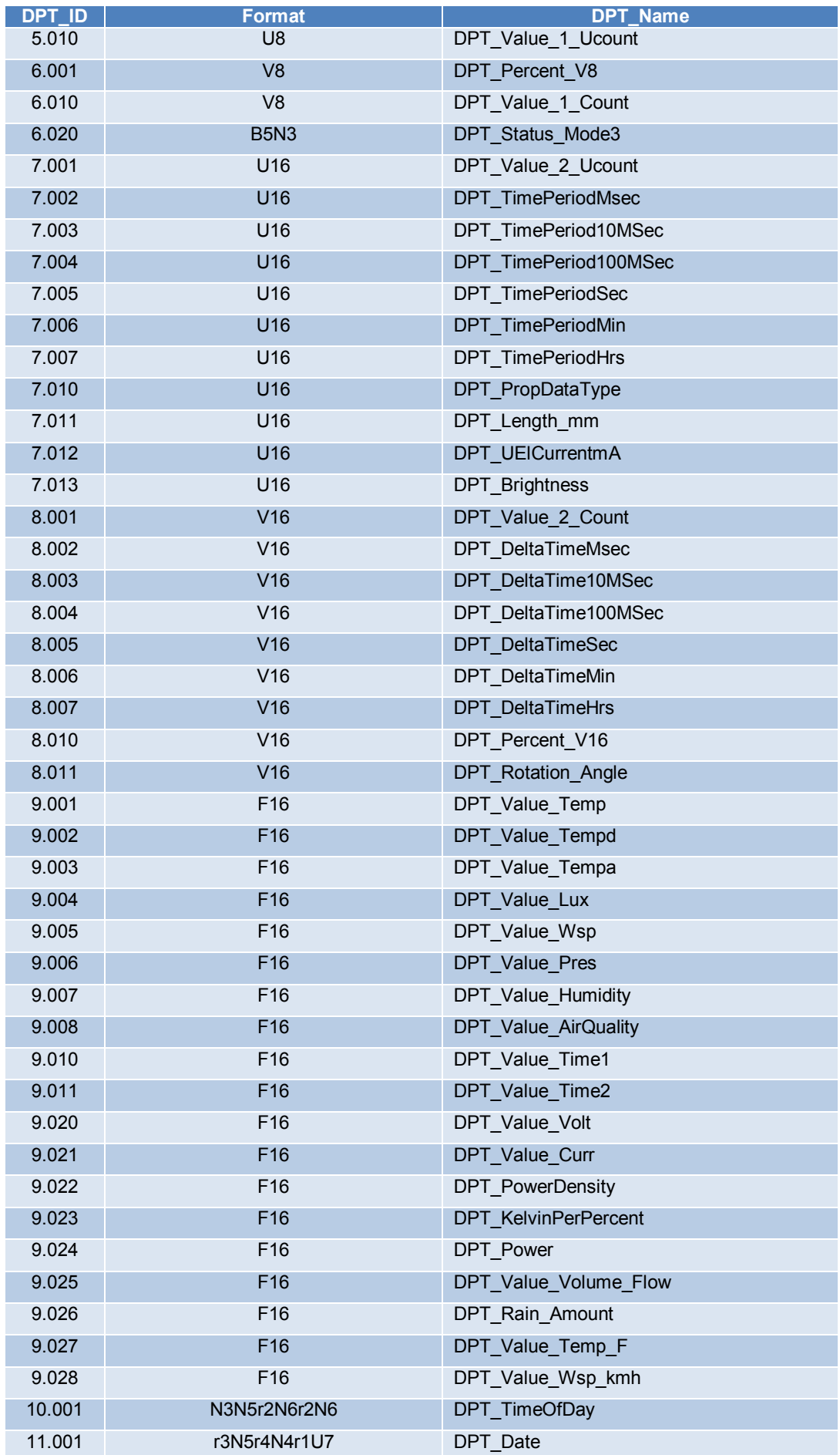

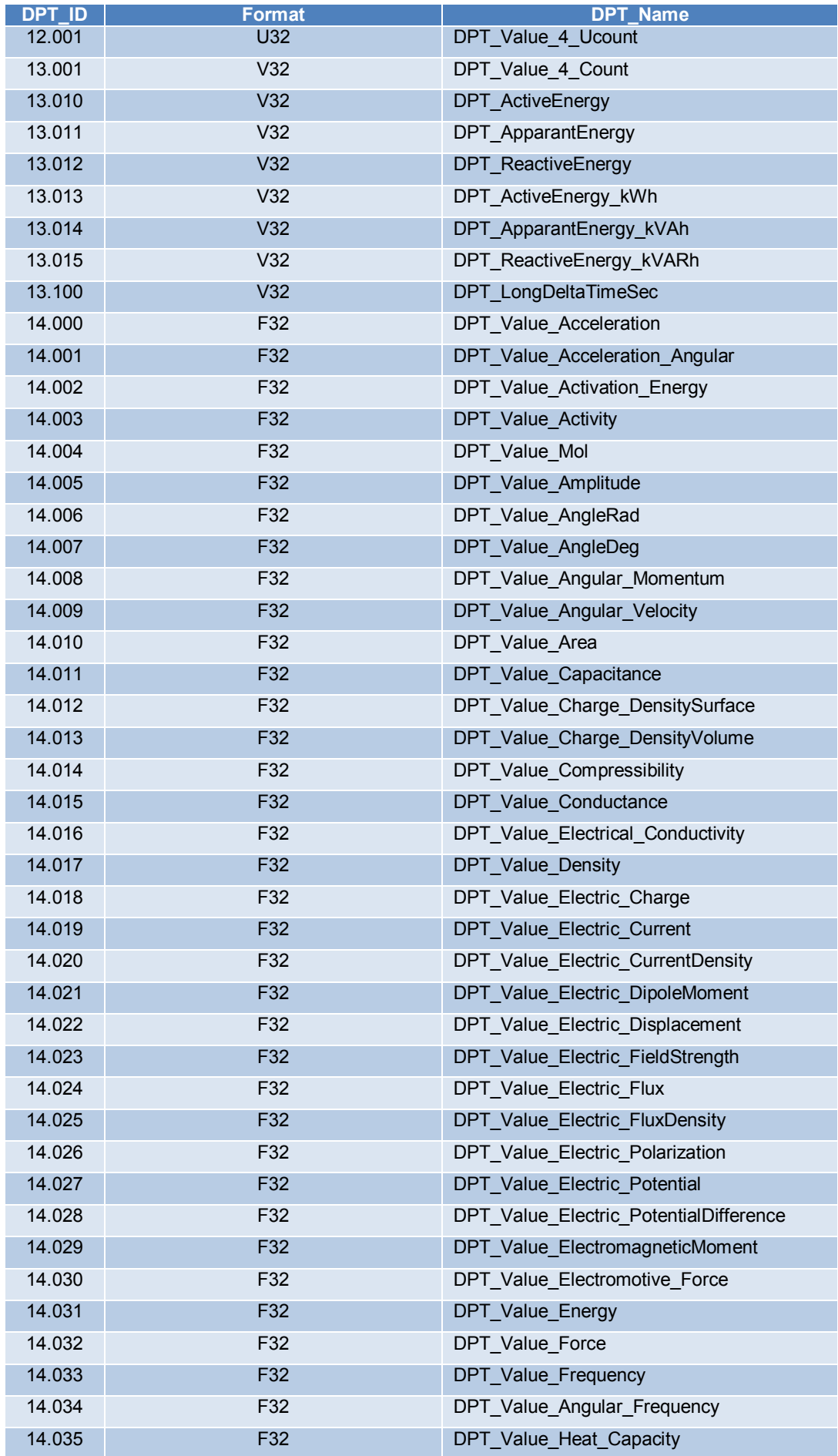

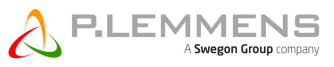

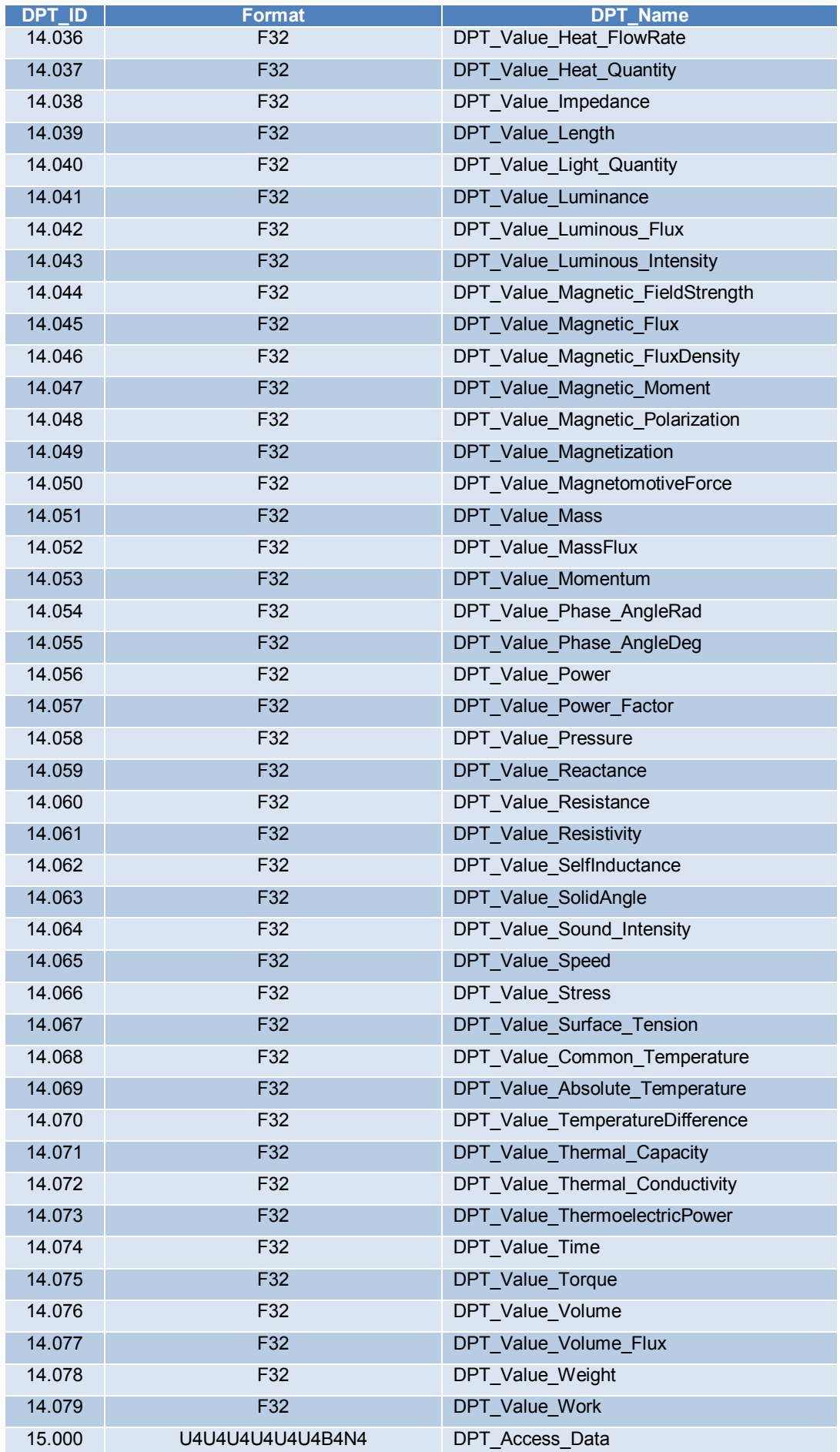

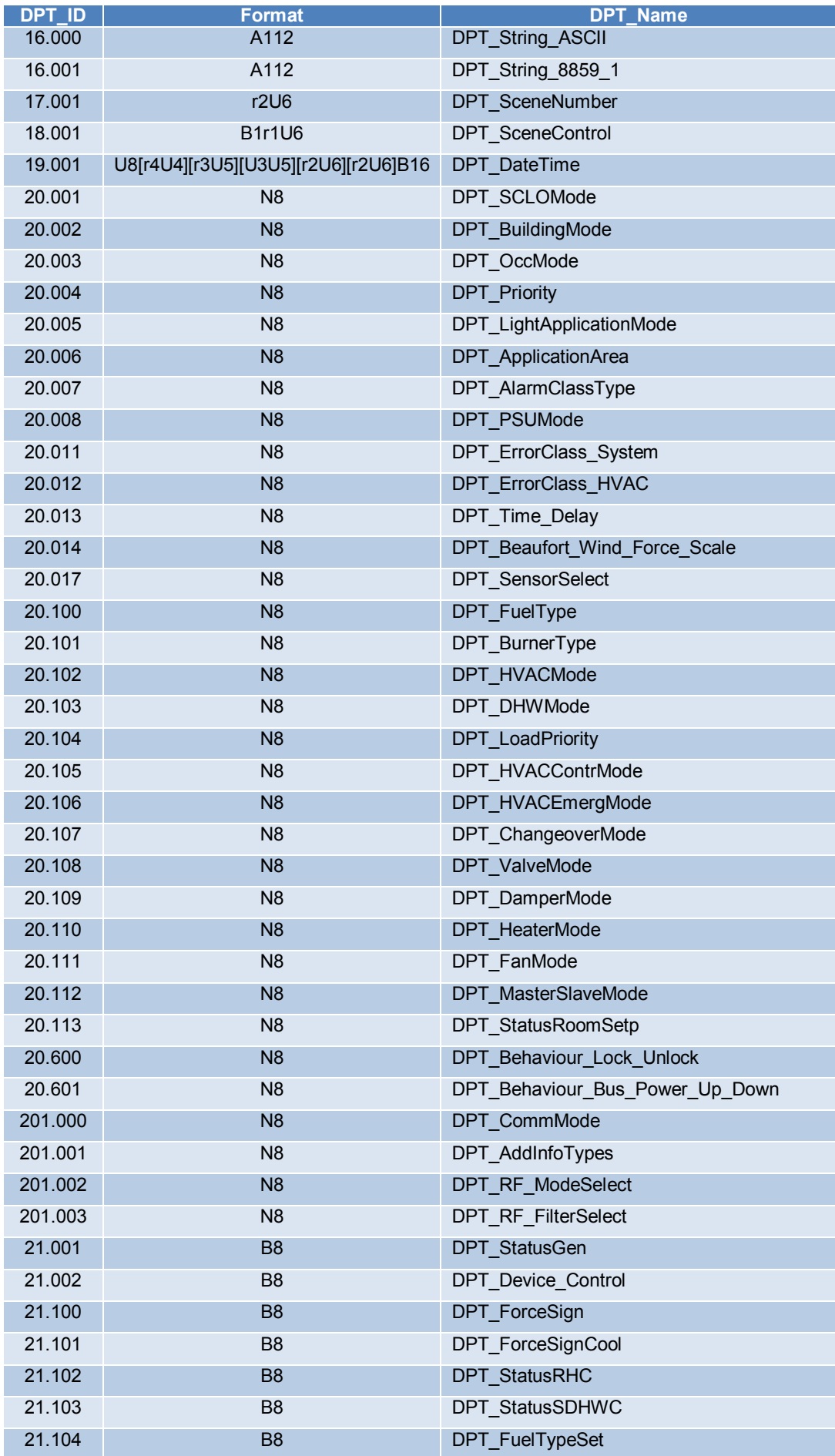

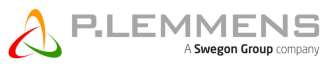

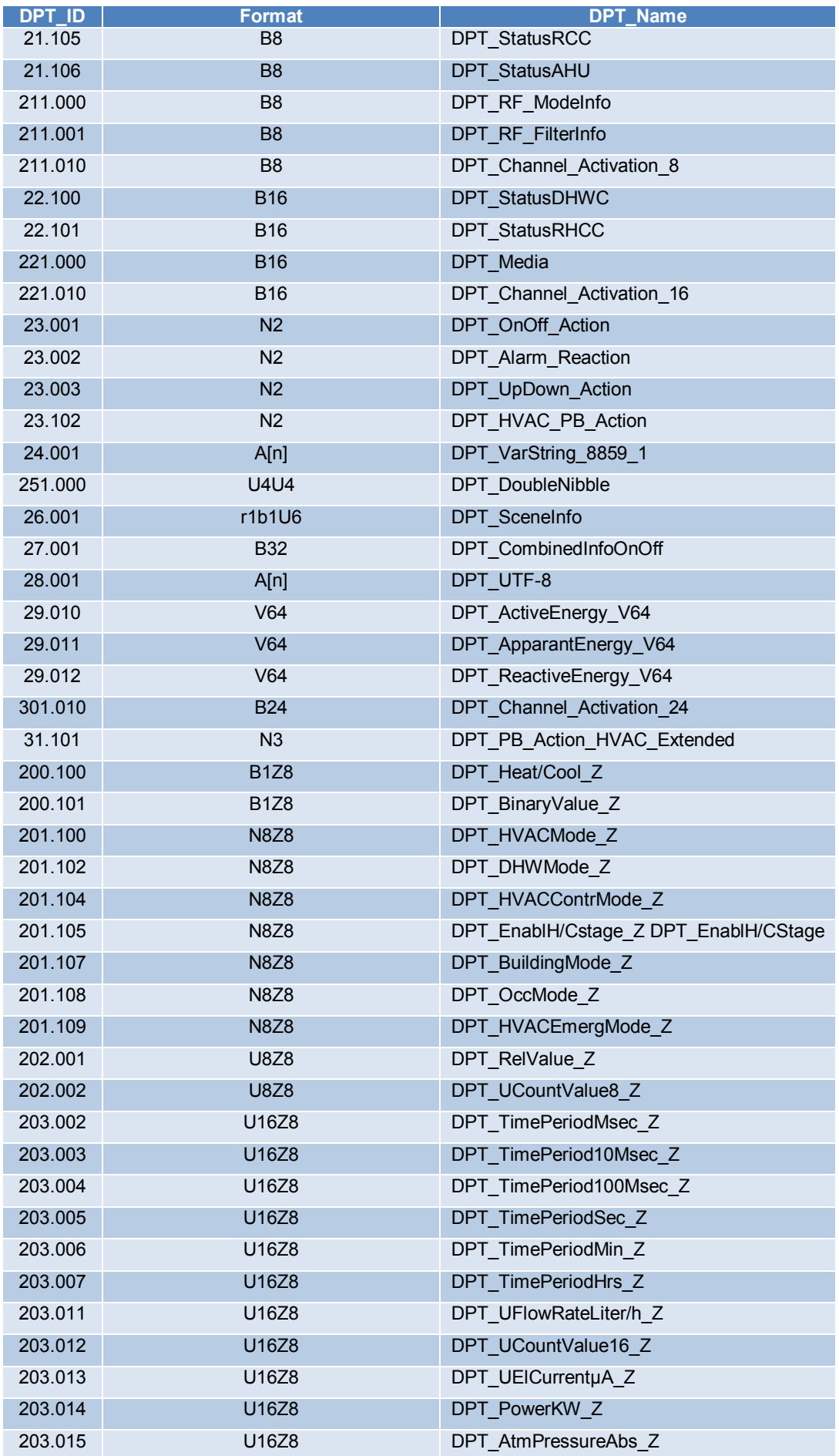

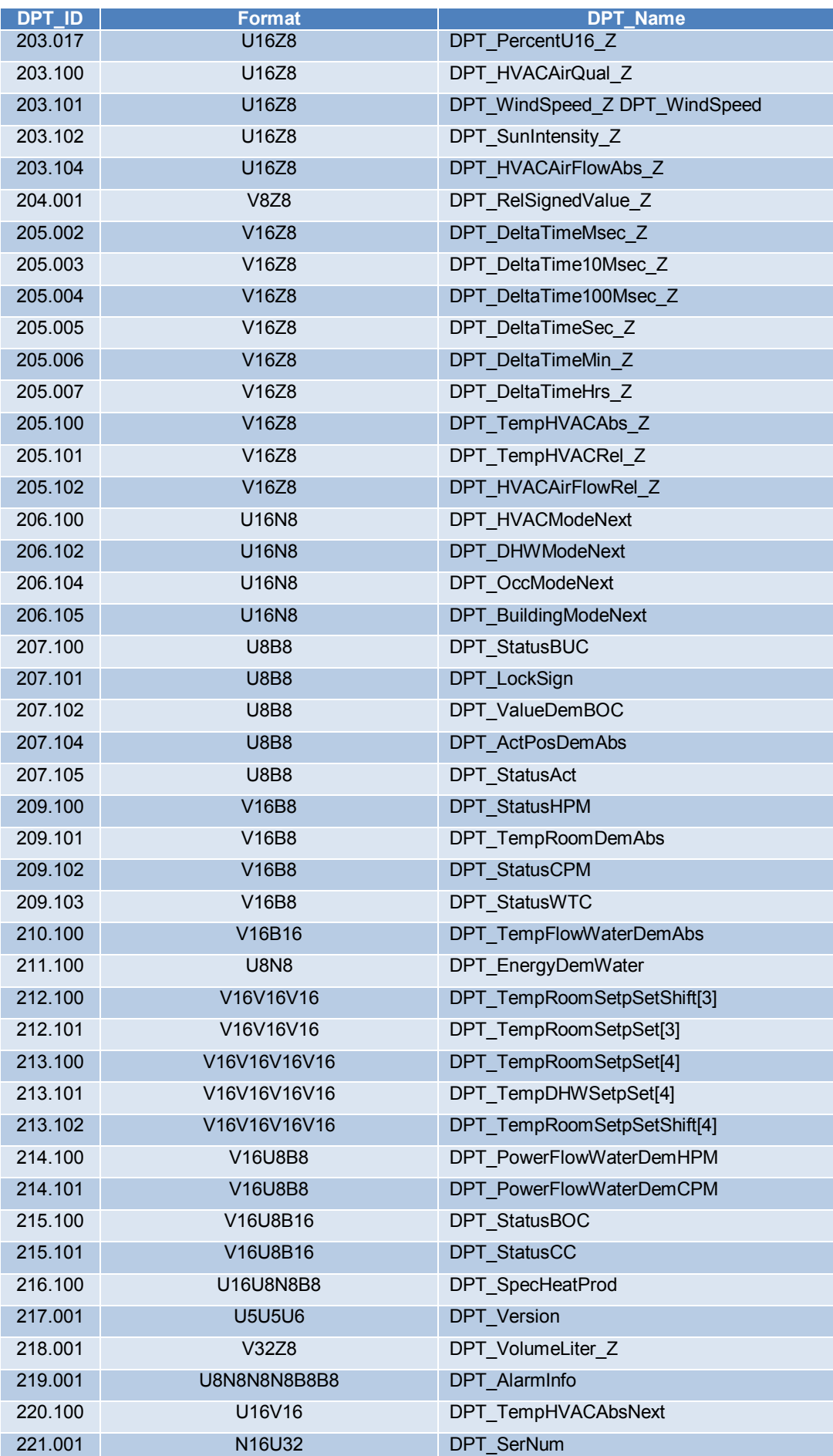

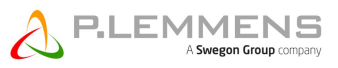

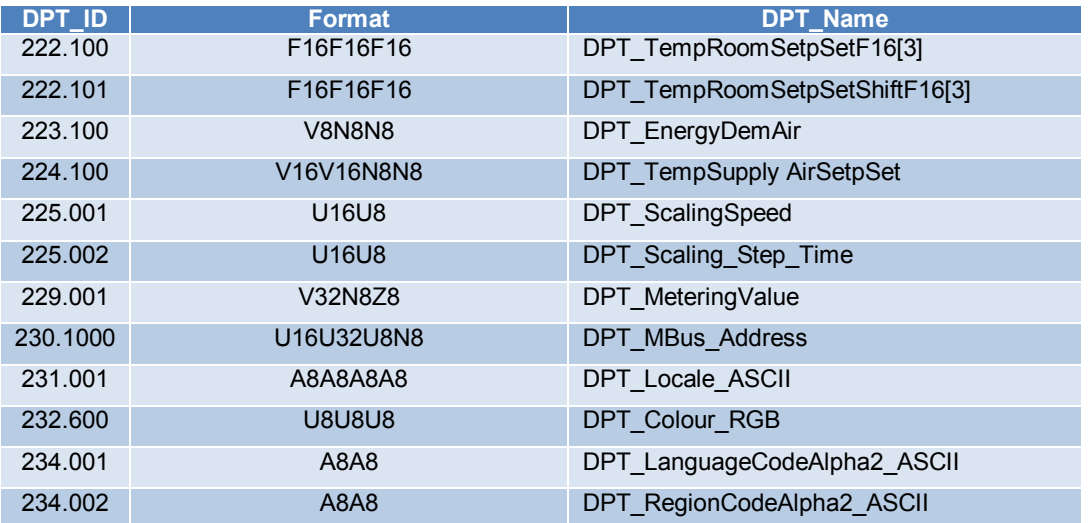

#### **8.3 Annex 3: A\_PDU type**

A\_PDU is the PDU (Protocol Data Unit) of the application layer and is meaning depends on the 2 first bits of the T\_PDU (transport layer PDU)

- 1- The  $\overline{2}$  first bits of T\_PDU are of UCD type (Unnumbered Control Data) = 00.
	- a. The first 2 bits of A\_PDU are 00: by mean of this telegram, a point to point connection of the transport layer is established from the indicated emitter to the receiver.
	- b. The first 2 bits of A\_PDU are 00: by mean of this telegram, a point to point connection of the transport layer is terminated/broken from the indicated emitter to the receiver.
- 2- 2 first bits of T\_PDU are of NCD type (Numbered Control Data) = 11,
	- a. The first 2 bits of A\_PDU are 10: by mean of this telegram, the transport layer of the emitter confirms to the receiver the reception of a previous telegram.
		- b. The first 2 bits of A\_PDU are 11: by mean of this telegram, the transport layer of the emitter does not confirm to the receiver the reception of a previous telegram.
- 3- The 2 first bits of T\_PDU are of UDP type (Unnumbered Data Packet) = 00 or NDP type (Numbered Data Packet) = 01. In this case, the bits of A\_PDU form the APCI which is a 4 bits code for differentiating the services of the application layer.

#### APCI encoding

The application layer manages the group objects values in function of the application program. It treats the group telegrams and the management functions that ensure the bus configuration. For those functions, a communication in connected mode (point to point) or broadcast (group address = 0/0) is used. The APCI used during configuration are shown in table 16.

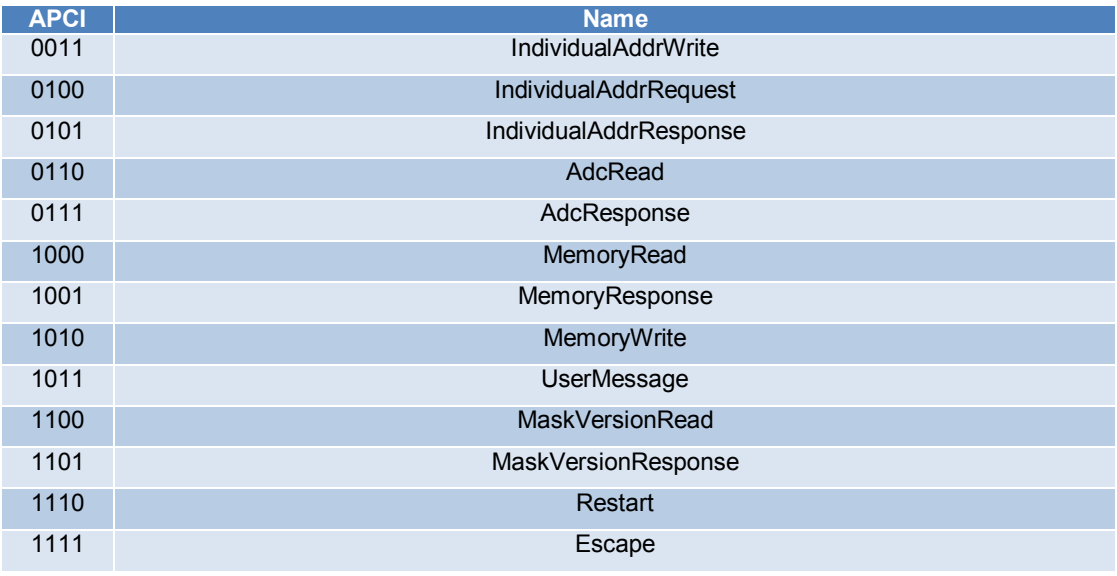

#### **Table 16 APCI used during configuration**

After configuration, during the communication in execution, the most used APCI are shown in table 17.

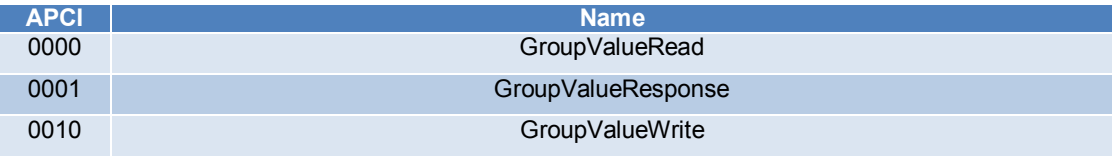

#### **Table 17 APCI used during execution**

**\_\_\_\_\_\_\_\_\_\_\_\_\_\_\_\_\_\_\_\_\_\_\_\_\_\_\_\_\_\_\_\_\_\_\_\_\_\_\_\_\_\_\_\_\_\_\_\_\_\_\_\_\_\_\_\_\_\_\_\_\_\_\_\_\_\_\_\_\_\_\_\_** *Particular care has been taken to produce this brochure. We may not, however, be held liable for any errors and/or omissions.*

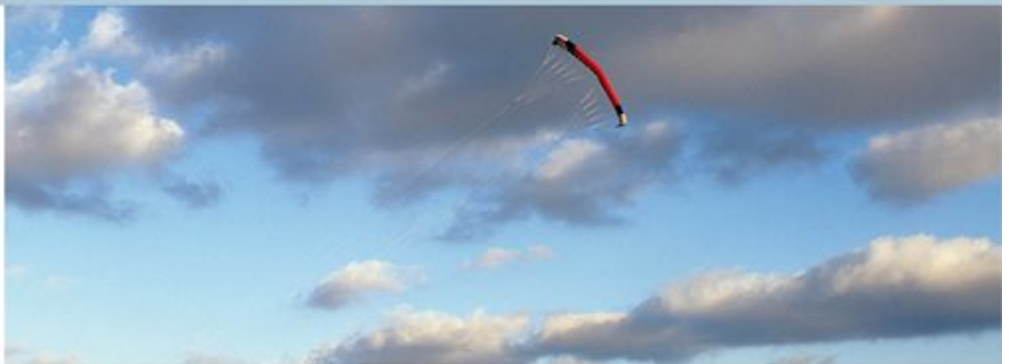

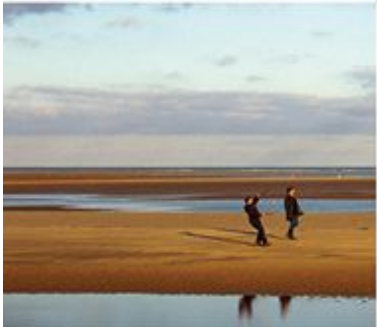

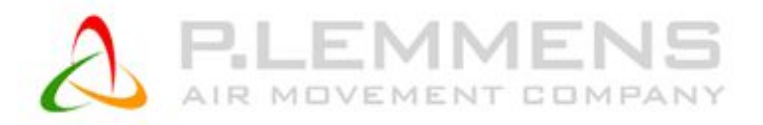

**P. LEMMENS COMPANY S.A.**

**Parc Industriel de Sauvenière, 102, Chaussée de Tirlemont, B-5030 GEMBLOUX**

**TEL. : +32 (0) 81 62 52 52, FAX : +32 (0) 81 62 52 53**

**www.lemmens.com**

© PLC 03/2016 - Cid 050098